## **SKRIPSI**

## **PERANCANGAN SISTEM INFORMASI RUANGAN**

## **UM SUMATERA BARAT BERBASIS** *WEB*

## **(PERANCANGAN BACKEND)**

Diajukan Sebagai Salah Satu Syarat

Untuk Memperoleh Gelar Sarjana Teknik Elektro

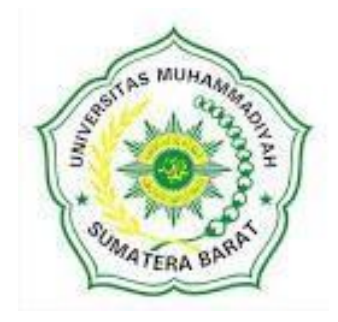

**Oleh**

**DHANNY YUSUF 191000220201007**

## **PROGRAM STUDI TEKNIK ELETKRO**

## **FAKULTAS TEKNIK**

## **UNIVERSITAS MUHAMMADIYAH SUMATERA BARAT**

**2023**

#### **HALAMAN PENGESAHAN**

## PERANCANGAN SISTEM INFORMASI RUANGAN

## UM SUMATERA BARAT BERBASIS WEB

## (PERANCANGAN BACKEND)

Oleh

**Dhanny Yusuf** 141000222201001

Dosen Pembimbing I,

Hariyadi, Kom., M.Kom. NIDN. 021068901

Dekan Fakultas Teknik UM Sumatera Barat,

Masril, S.T., M.T. NIDN. 1005057407

Dosen Pembimbing II,

Aggrivina Dwiharzandis, S.Pd., M.T. NIDN, 1009019401

> Ketua Program Studi Teknik Elektro,

Ir. Yulisman, M.T. NIDN. 8808220016

#### LEMBARAN PERSETUJUAN TIM PENGUJI

Skripsi ini telah dipertahankan dan disempurnakan berdasarkan masukan dan koreksi Tim Penguji pada ujian tertutup tanggal 28 Februari 2023 di Fakultas Teknik Universitas Muhammadiyah Sumatera Barat

> Bukittinggi, 28 Februari 2023 Mahasiswa,

> > Dhanny Yusuf 191000220201007

Disetujui Tim Penguji Skripsi tanggal 28 Februari 2023.

- Hariyadi, S.Kom., M.Kom.  $\overline{L}$
- $\mathfrak{I}$ Aggrivina Dwiharzandis, S.Pd., M.T.
- Herris Yamashika, S.T., M.T. 3. 5625  $3.$
- $\overline{4}$

Mengetahui, Ketua Program Studi Teknik Elektro,

Ir. YULISMAN, M.T. NIDN. 8808220016

#### LEMBAR PERNYATAAN KEASLIAN

Saya yang bertanda tangan dibawah ini:

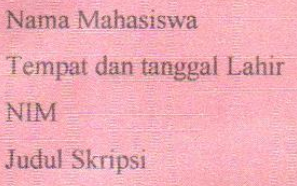

Dhanny Yusuf Bukittinggi, 21 Desember 2023 191000220201007 PERANCANGAN SISTEM INFORMASI RUANGAN UM SUMATERA BARAT **BERBASIS WEB (PERANCANGAN BACKENDI** 

Menyatakan dengan sebenarnya bahwa penulisan Skripsi ini berdasarkan hasil penelitian, pemikiran dan pemaparan asli dari saya sendiri, baik untuk naskah laporan maupun kegiatan yang tercantum sebagai bagian dari Skripsi ini. Jika terdapat karya orang lain, saya akan mencantumkan sumber yang jelas.

Demikian pernyataan ini saya buat dengan sesungguhnya dan apabila dikemudian hari terdapat penyimpangan dan ketidak benaran dalam pernyataan ini, maka saya bersedia menerima sanksi akademik berupa pencabutan gelar yang telah diperoleh karena karya tulis ini dan sanksi lain sesuai dengan peraturan yang berlaku di UM Sumatera Barat.

Demikian pernyataan ini saya buat dalam keadaan sadar tanpa paksaan dari pihak manapun.

> Bukittinggi, 28 Februari 2023 Yang membuat pernyataan,

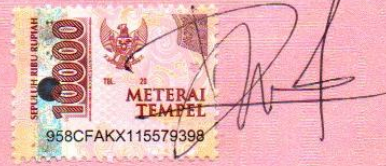

**Dhanny Yusuf** 191000220201007

#### **ABSTRAK**

<span id="page-4-0"></span>Penelitian ini berfokus pada pembuatan sistem *informasi* agar mempermudah mahasiswa untuk mencari *informasi* perkuliahan dan menemukan ruang belajar yang sedang berlangsung. Penelitian dilakukan di Universitas Muhammadiyah Sumatera Barat Bukittinggi. Alasan memilih lokasi Universitas Muhammadiyah Sumatera Barat adalah karena mahasiswa membutuhkan informasi tepat mengenai ruangan yang harus dipilih saat akan memulai pembelajaran pada mata kuliah yang akan berlangsung, dan juga mahasiswa lebih cepat untuk menemukan ruangan yang sedang berlangsung pembelajaran. Pembuatan *website* membutuhkan perencanaan yang baik, disamping harus menyediakan data yang akurat dan tepat agar mudah dimengerti oleh *Frontend Developer*. Penulis sebagai *backend developer* mencoba untuk melakukan uji coba perancangan tersebut di ruang loby UM Sumatera Barat. Untuk melakukan uji coba, perancangan tersebut harus diselesaikan juga pada tahap *frontend developer.* Jika sudah selesai pada tahap *backend* dan *fronted developer*, maka penulis bisa melakukan uji coba pada perancangan tersebut. Untuk menjalankan *website*, penulis melakukan koneksi ke local server yang telah penulis aktifkan pada tahap Aktivasi Serve. Dalam perancangan suatu *sistem informasi* ruang kelas berbasis *web* , sangat diperlukan kemampuan bahasa pemrograman *web* seperti PHP, HTML, CSS dan MySQL sebagai *database* server agar sistem dapat diselesaikan dengan lebih efisien baik dari segi waktu maupun kode sumber sistem **CONTAINING PO** 

*Kata kunci : dashboard, website, database, backend, frontend developer,* **ATFRA** 

#### **ABSTRACT**

<span id="page-5-0"></span>This research focuses on creating an information system to make it easier for students to find lecture information and ongoing study spaces. Research conducted at the Universitas Muhammadiyah Sumatera Barat Bukittinggi The reasons for choosing the location at Universitas Muhammadiyah Sumatera are that students need precise information about the room to choose when they are about to start learning in a course that will take place, and students also find it faster to find a room where learning is taking place. Making a *website* requires good planning, besides having to provide accurate and precise data so that *front-end developers* can easily understand it. The author, as a *backend developer,* tries to test the design in the UM Sumatera Barat lobby. To conduct trials, the design must also be completed at the *front-end developer* stage. If it has been completed at the *backend* and *frontend developer* stages, then the author can do a trial run on the design. To run the *website*, the author connects to the local server that the author has activated at the Serve Activation stage. In designing a web-based classroom information system, skills in web programming languages such as PHP, HTML, CSS, and MySQL are needed as *database* servers so that the system can be completed more efficiently, both in terms of time and the system's source code.

*Kata kunci : dashboard, website, database, backend, frontend developer,*

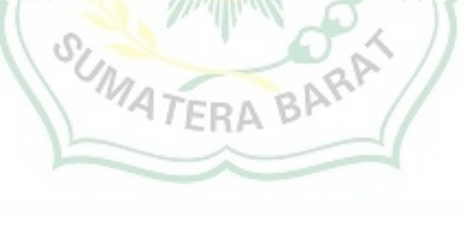

#### **KATA PENGANTAR**

<span id="page-6-0"></span>Puji syukur kepada Allah SWT atas segala berkat yang telah diberikan-Nya, sehingga skripsi ini dapat diselesaikan. Skripsi ini merupakan salah satu kewajiban yang harus diselesaikan untuk memenuhi sebagian persyaratan akademik untuk memperoleh gelar Sarjana Teknik Elektro di Universitas Muhammadiyah Sumatra Barat (UM Sumatera Barat). Penulis menyadari bahwa tanpa bimbingan, bantuan, dan doa dari berbagai pihak, Skripsi ini tidak akan dapat diselesaikan tepat pada waktunya. Oleh karena itu, penulis mengucapkan terima kasih yang sebesar-besarnya kepada semua pihak yang telah membantu MUH dalam proses pengerjaan skripsi ini, yaitu kepada:

- 1. Orang tua, kakak, dan adik serta seluruh keluarga yang telah memberikan dukungan moril, doa, dan kasih sayang;
- 2. Bapak Masril, ST., MT, selaku Dekan Fakultas Teknik UM Sumatera Barat;  $R<sub>p</sub>$
- 3. Bapak Hariyadi, S.Kom., M.Kom, selaku Wakil Dekan Fakultas Teknik UM Sumatera Barat;
- 4. Bapak Ir. yulisman, M.T, selaku Ketua Program Studi Teknik Elektro;
- 5. Bapak Hariyadi, S.Kom., M.Kom, selaku Dosen Pembimbing Akademik;
- 6. Bapak Hariyadi, S.Kom., M.Kom, selaku Dosen Pembimbing I skripsi yang telah memberikan bimbingan dan banyak memberikan masukan kepada penulis;
- 7. Ibuk Aggrivina Dwiharzandis, S.Pd., M.T, selaku Dosen Pembimbing II skripsi yang telah memberikan bimbingan dan banyak memberikan

masukan kepada penulis;

- 8. Bapak/Ibu Tenaga Kependidikan Fakultas Teknik UM Sumatera Barat;
- 9. Semua pihak yang namanya tidak dapat disebutkan satu per satu.

Akhir kata, penulis menyadari bahwa mungkin masih terdapat banyak kekurangan dalam skripsi ini. Oleh karena itu, saran dari pembaca akan sangat bermanfaat bagi penulis. Semoga skripsi ini dapat bermanfaat bagi semua pihak yang membacanya, khususnya mahasiswa teknik elektro

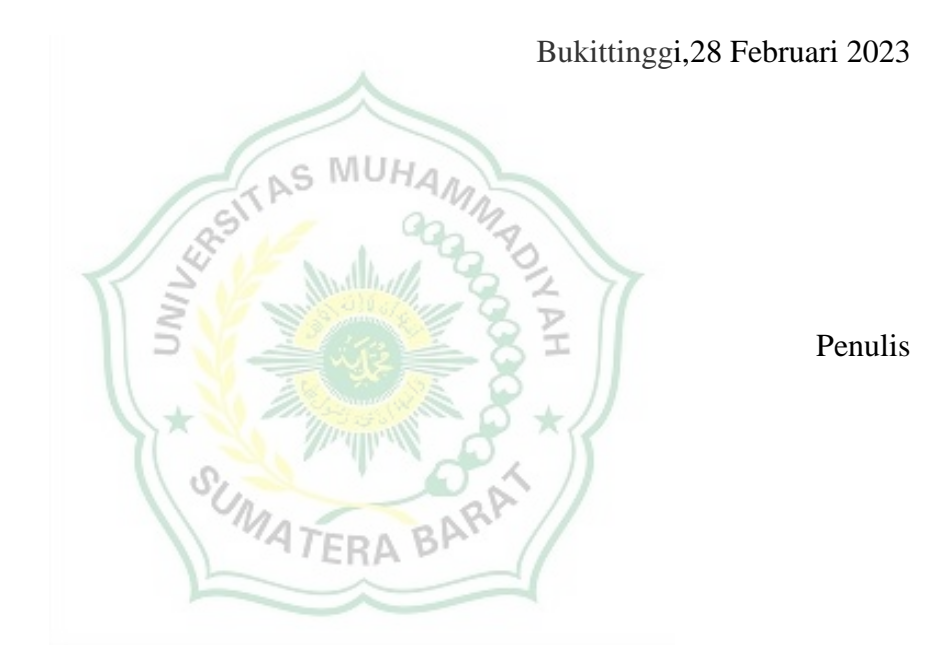

vii

## **DAFTAR ISI**

<span id="page-8-0"></span>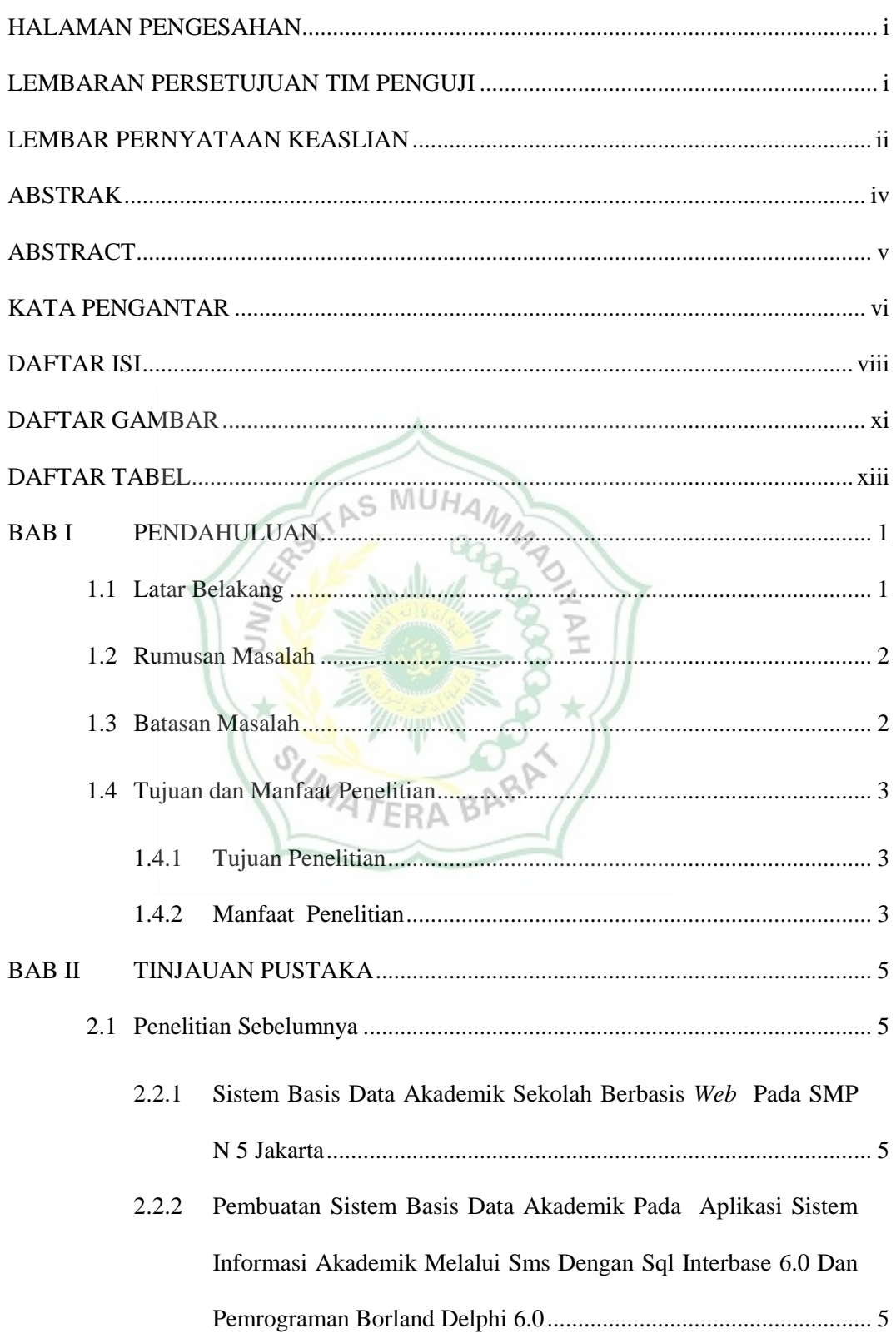

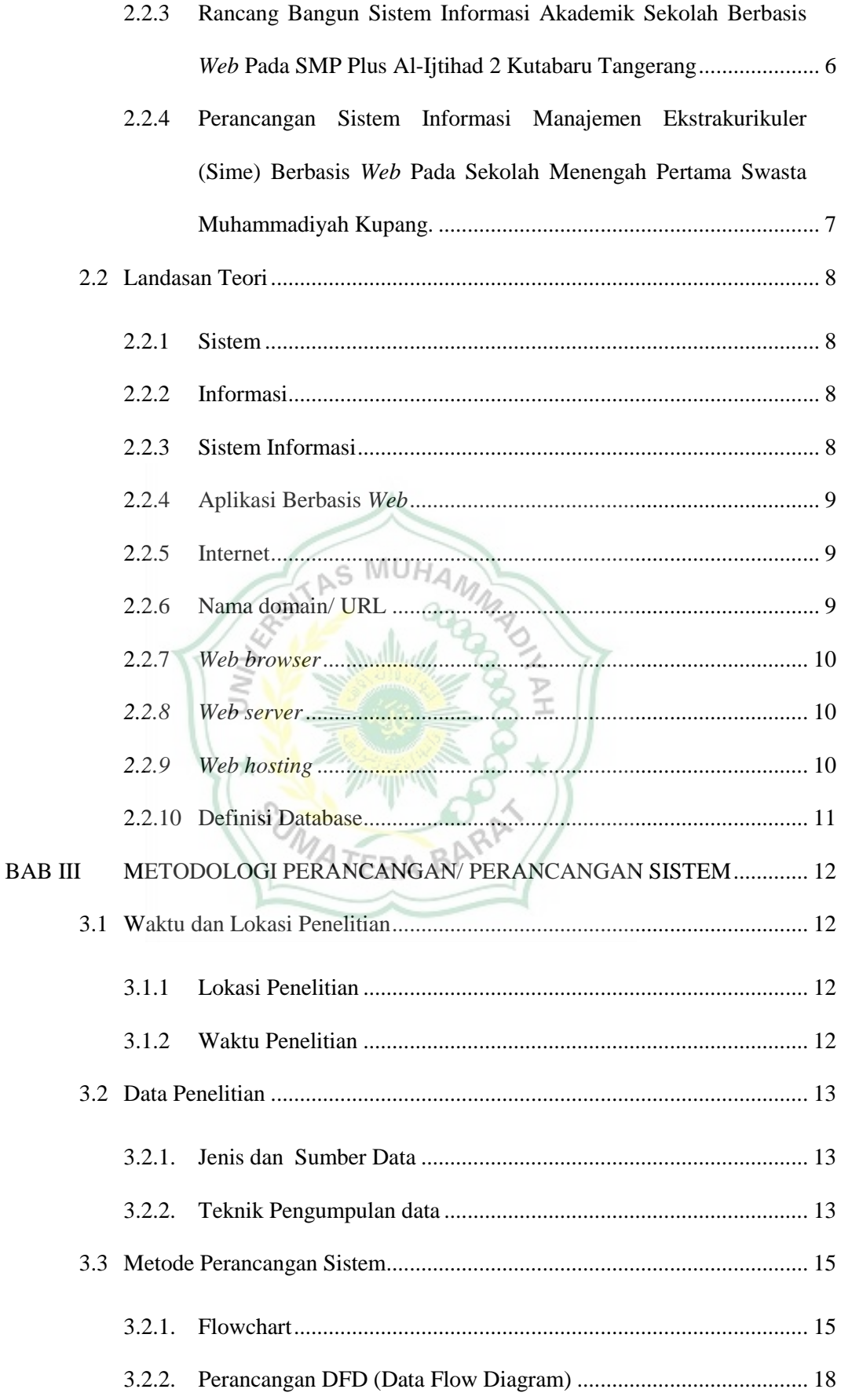

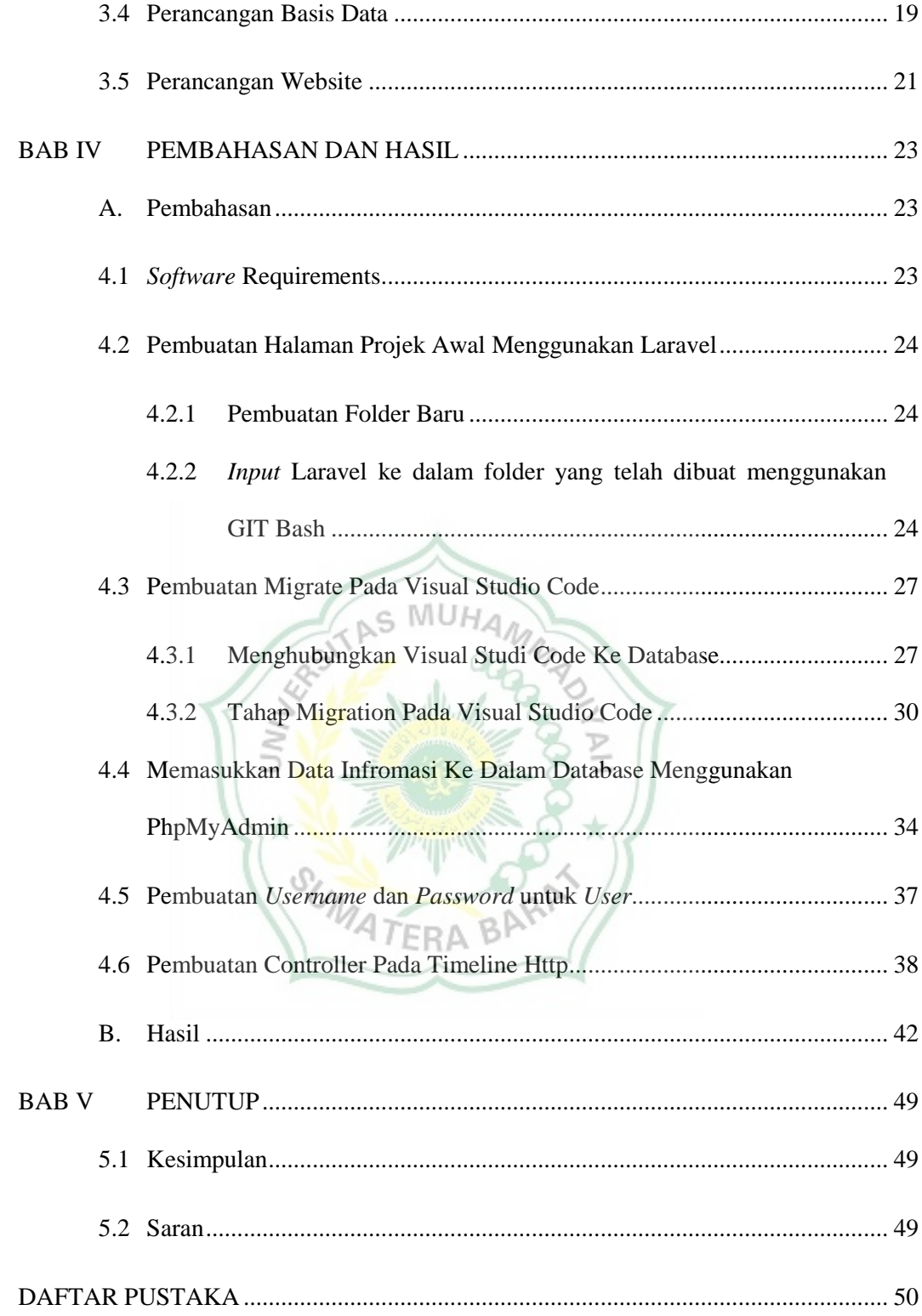

## **DAFTAR GAMBAR**

#### Halaman

<span id="page-11-0"></span>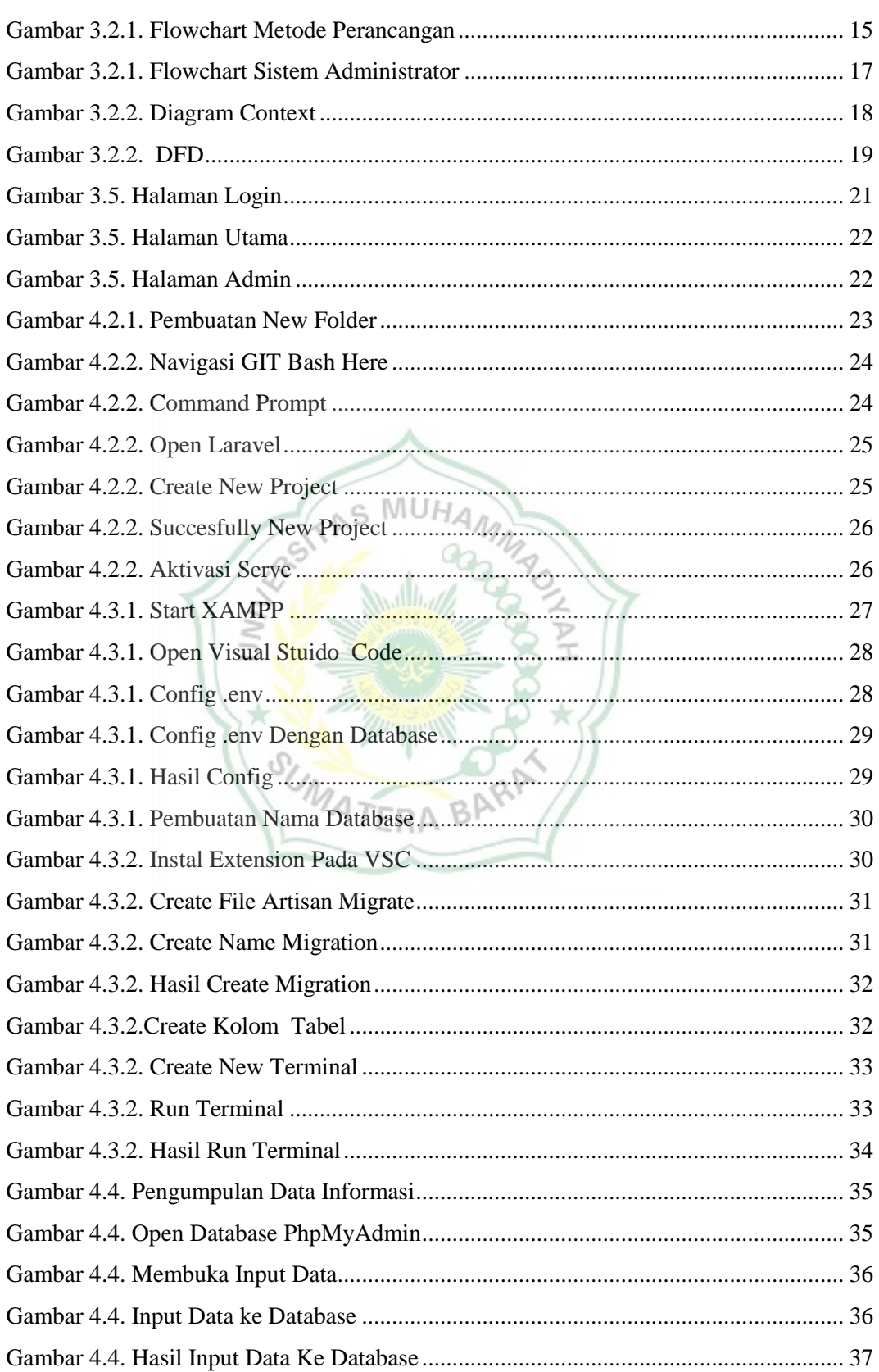

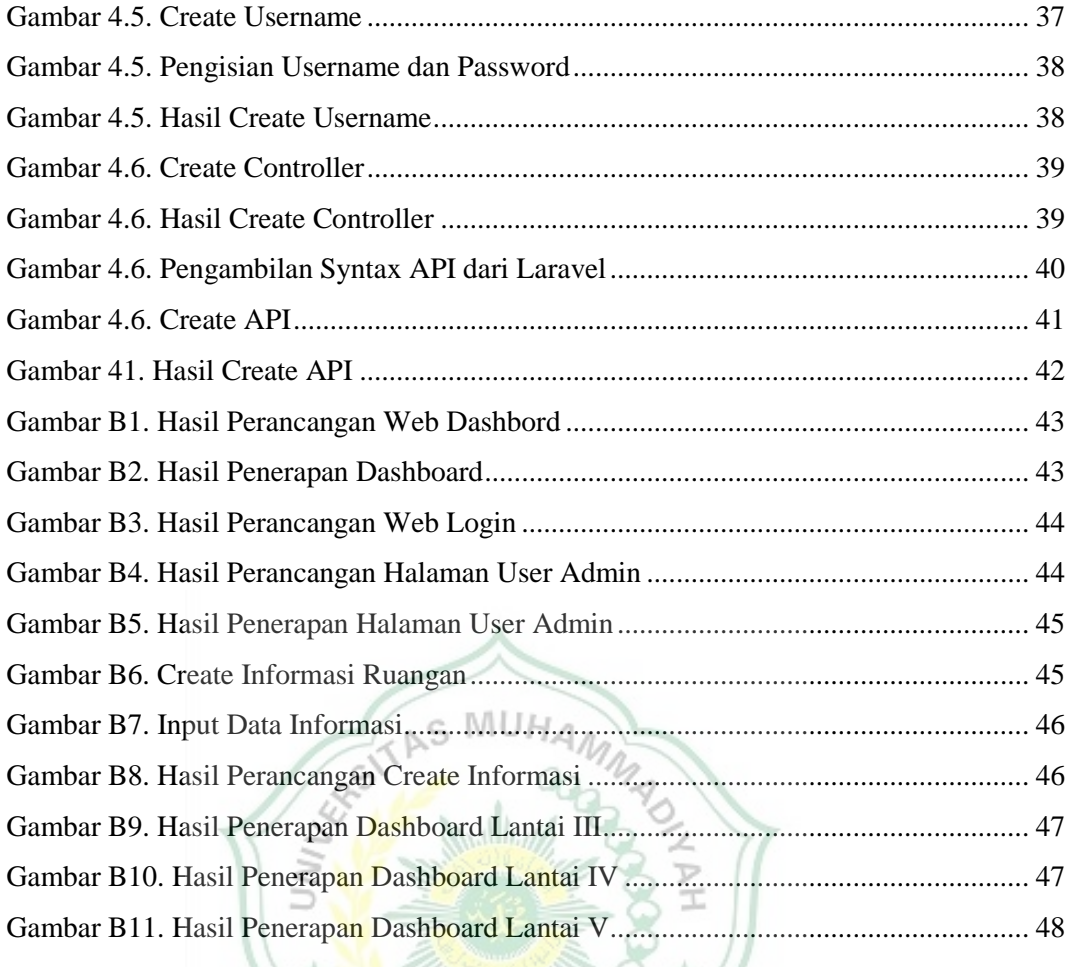

SUMATERA BARA

## **DAFTAR TABEL**

## Halaman

<span id="page-13-0"></span>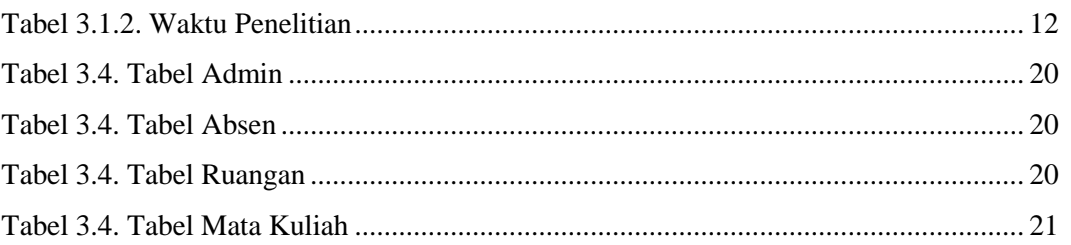

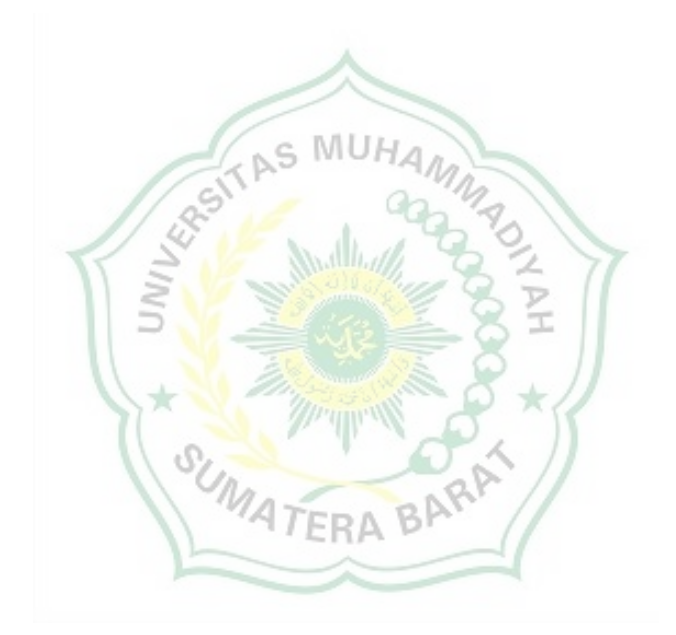

#### **BAB I**

## **PENDAHULUAN**

#### <span id="page-14-1"></span><span id="page-14-0"></span>**1.1 Latar Belakang**

Perkembangan sistem informasi diseluruh dunia telah membuat hidup manusia semakin lebih mudah. Terutama sejak terciptanya internet, komunikasi menjadi semakin tidak terbatas dan tanpa hambatan, baik hambatan geografis ataupun hambatan waktu. Penulis dapat berkomunikasi dengan keluarga atau teman yang berada di luar jangkauan penulis secara *online***.** Manfaat berkembangnya sistem informasi ini sangat menguntungkan banyak pihak terutama perusahaan atau pun Instansi.

Saat sekarang ini perkembangan sistem informasi dan komunikasi diseluruh dunia telah banyak membantu dalam kehidupan manusia agar lebih lebih mudah. Manfaat berkembangnya sistem informasi ini sangat menguntungkan banyak pihak terutama perusahaan atau pun Instansi. Banyak Isntansi yang menggunakan sistem informasi untuk menunjang aktifitasnya, seperti Web atau internet yang merupakan jaringan komputer yang saling terhubung antara jaringan satu dengan jaringan lainnya disemua platform yang tersedia. Kebutuhan akan website sangatlah mutlak diperlukan di era globalisasi ini. Selama ini mahasiswa merasakan kesulitan mencari ruang untuk aktivitas perkuliahan mau pun aktivitas di luar mata kuliah. Sistem yang berjalan masih kurang mampu memberikan informasi yang tepat, dikarenakan proses pencarian ruangan masih menggunakan tindakan manual seperti bertanya kepada dosen yang mengajar di dalam ruangan mau pun kepada masyarakat pada Instansi tersebut, sehingga masih banyak mahasiswa yang harus bertanya ke sana kemari untuk mendapatkan kepastian apakah salah satu ruangan itu kosong atau tidak untuk sebuah kegiatan.

Melihat kebutuhan ini maka perlu adanya sistem informasi secara *online* termasuk menjadi tersusunya jadwal kuliah yang sangat akurat. Terkait dengan informasi yang diperlukan dalam manajemen sebuah Instansi, dengan adanya sistem informasi ini, dapat juga membantu *staff* pengajar dalam mengetahui penjadwalan untuk mengajar di ruang mana melakukan kegiatan perkuliahan.

Berdasarkan masalah di atas, penulis berusaha membuat perancangan sistem yang bertujuan untuk mempercepat kinerja dan menghemat anggaran berbasis *web*, dengan mengangkat masalah tersebut menjadi bahan skripsi yang berjudul: "PERANCANGAN SISTEM INFORMASI RUANGAN UM SUMATERA BARAT BERBASIS WEB (PERANCANGAN KODE PROGRAM)". **1.2 Rumusan Masalah** 

<span id="page-15-0"></span>Berdasarkan latar belakang diatas, maka rumusan masalah dalam penelitian ini adalah: Bagaimana perancangan sistem informasi ruangan Universitas Mahammadiyah Sumatera Barat berbasis *web*?

## <span id="page-15-1"></span>**1.3 Batasan Masalah**

- 1. Bahasa pemrograman yang digunakan adalah PHP dengan menggunakan database MySQL.
- 2. *Input* data yang dimasukkan ke dalam sistem adalah data ruang, data

matakuliah, data dosen dan data jadwal.

- 3. Perancangan website menghasilkan informasi yang akurat, tepat, dan tampilan sederhana.
- 4. Sistem operasional perancangan ini ditentukan dari komunikasi antara mahasiswa dan staff admin.

## <span id="page-16-0"></span>**1.4 Tujuan dan Manfaat Penelitian**

#### <span id="page-16-1"></span>**1.4.1** Tujuan Penelitian

- 1. Meningkatkan komunikasi antara mahasiswa dengan staff Instansi.
- 2. Mengurangi keraguan mahasiswa terhadap kebutuhan pada fasilitas raungan Universitas Muahammadiyah Sumatera Barat
- 3. Mempermudah mahasiswa menemukan ruang belajar yang berlangsung.

## <span id="page-16-2"></span>**1.4.2** Manfaat Penelitian

Beberapa manfaat yang diharapkan peneliti memberikan manfaat sebagai berikut:

1. Bagi Penulis

 Penelitian ini dapat menambah wawasan serta memberikan pengalaman yang tidak terlupakan bagi penulis

2. Bagi Universitas Muhammadiyah Sumatera Barat

 Penelitian ini dapat membantu mahasiswa dan *staff* Universitas Muhammadiyah Sumatera Barat untuk mengetahui informasi akurat tentang informasi ruangan yang berlangsung,

sehingga dalam pencarian ruangan lebih mudah dan efesien.

3. Bagi peneliti selanjutnya

 Hasil penelitian diharapkan dapat digunakan sebagai bahan perbandingan untuk menambah pengetahuan khususnya bagi pihak-pihak yang tertarik pada masalah yang dibahas untuk diteliti lebih lanjut.

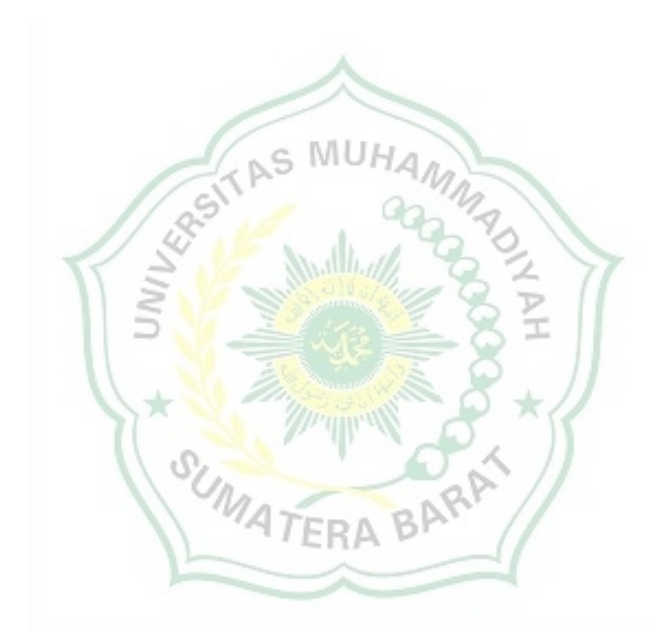

#### **BAB II**

## **TINJAUAN PUSTAKA**

## <span id="page-18-2"></span><span id="page-18-1"></span><span id="page-18-0"></span>**2.1 Penelitian Sebelumnya**

2.2.1 Sistem Basis Data Akademik Sekolah Berbasis *Web* Pada SMP N 5 Jakarta

> Pada penelitian ini dilakukan analisis oleh Imam Munandar pada proses akademik yang meliputi penjadwalan, absensi, dan penilaian sehingga menghasilkan rancangan sistem yang baik. Metode yang dilakukan oleh peneliti ini mengacu pada metode Database *Life Cycle*. Hasilnya berupa rekomendasi Sistem Basis Data untuk sekolah sehingga dapat meningkatkan kecepatan dalam penyusunan jadwal harian, dan pembuatan laporan dari hasil studi siswa. Namun pada penerapannya terdapat beberapa kekurangan yang terjadi pada penelitian ini, yaitu para karyawan kurang puas terhadap sistem yang berjalan karena banyak dokumen yang hilang dan tidak konsisten pada beberapa data.

<span id="page-18-3"></span>2.2.2 Pembuatan Sistem Basis Data Akademik Pada Aplikasi Sistem Informasi Akademik Melalui Sms Dengan Sql Interbase 6.0 Dan Pemrograman Borland Delphi 6.0

> Pembuatan Sistem Basis Data Akademik Pada Aplikasi Sistem Informasi Akademik Melalui Sms yang dirancang oleh Fradita Prayanatan Prisky berjalan dengan cukup baik, namun

pada penerapannya terdapat beberapa kekurangan. Salah satu kekurangan yang bisa penulis berikan adalah sistem informasi ini mengharuskan mahasiswa untuk menggunakan program yang dilakukan melalui koneksi internet di *gadget* masing – masing mahasiswa. Hal itu membuat mahasiswa yang tidak memiliki koneksi internet atau koneksi lambat menjadi terhambat untuk mendapatkan informasi secara cepat.

<span id="page-19-0"></span>2.2.3 Rancang Bangun Sistem Informasi Akademik Sekolah Berbasis *Web* Pada SMP Plus Al-Ijtihad 2 Kutabaru Tangerang

> Rancang Bangun Sistem Informasi Akademik Sekolah Berbasis *Web* Pada SMP Plus Al-Ijtihad 2 Kutabaru Tangerang yang dilakukan oleh Karlena Indrian, dkk berjalan dengan cukup baik. Ketidak efektifan adalah kata yang paling cocok untuk sistem ini, sebab seiring dengan perkembangan zaman, pertukaran informasi menjadi semakin cepat dan instan, namun institut yang masih menggunakan sistem tradisional dalam proses mengajar (di jenjang sekolah dianggap memberikan informasi) dengan sangat lambat dan tidak seiring dengan perkembangan IT (*Information Technology*). Tujuan dari penelitian ini adalah untuk merancang sebuah sistem informasi akademik sekolah berbasis *web* sebagai solusi permasalahan yang timbul dari pengolahan data secara manual. Dengan mengubah sistem menjadi terkomputerisasi, diharapkan pengelolaan data akademik sekolah menjadi lebih

efektif dan efisien, dan proses informasi akademik sekolah dapat diakses dimanapun dengan koneksi internet.

Hasil dari perancangan sistem tersebut adanya sistem terkomputerisasi untuk sistem informasi akademik pada SMP PLUS AL-IJTIHAD 2 KUTABARU Tangerang diharapkan permasalahan-permasalahan dapat terselesaikan. Beberapa keuntungan sistem terkomputerisasi ini antara lain: Pengolahan data untuk kelola data siswa, data guru, data nilai dan penyampaian informasi akademik menjadi lebih efektif dan efisien; pencarian data dapat lebih efisien karena data sudah teroganisir dengan baik sesuai dengan level akses admin, guru dan siswa; data nilai dan master data siswa dan guru dapat terpantau dengan baik, karena dapat di akses dan dicetak langsung. Dan penyampaian informasi akademik dapat dilakukan dimanapun dengan koneksi internet[1].

<span id="page-20-0"></span>2.2.4 Perancangan Sistem Informasi Manajemen Ekstrakurikuler (Sime) Berbasis *Web* Pada Sekolah Menengah Pertama Swasta Muhammadiyah Kupang.

> Pada penelitian ini dilakukan analisis oleh Helidorus Tugil pada akademik yang informasi jadwal ekskul, biaya, nilai, prestasi, absensi dan kegiatan yang dilakukan dalam pelaksanaan kegiatan ekstrakurikuler. Penelitian ini berjalan cukup baik, namun pada penerapannya terdapat beberapa kekurangan, yaitu perancangan

sistem informasi ini tidak berfokus pada keamanan dan juga hanya dapat diakses melalui *web browser*.

### <span id="page-21-0"></span>**2.2 Landasan Teori**

Beberapa landasan teori yang penulis gunakan sebagai dasar dalam penelitian ini antara lain:

## <span id="page-21-1"></span>2.2.1 Sistem

Sistem adalah kumpulan dari komponen-komponen yang saling berhubungan satu dengan yang lainnya membentuk satu kesatuan untuk mencapai tujuan tertentu[2]. **ANS MUHA** 

<span id="page-21-2"></span>2.2.2 Informasi

Informasi sebagai data yang telah diproses sedemikian rupa sehingga meningkatkan pengetahuan seseorang yang menggunakan data tersebut[3].

Informasi adalah data yang telah diolah menjadi sebuah bentuk yang berarti bagi sipenerimanya dalam pengambilan keputusan saat ini atau saat mendatang[4].

## <span id="page-21-3"></span>2.2.3 Sistem Informasi

Ada beberapa definisi sistem informasi, berdasarkan beberapa defenisi tersebut, dapat disimpulkan bahwa sistem informasi mencakup sejumlah komponen (manusia, komputer, teknologi informasi dan prosedur kerja), ada sesuatu yang diproses (data menjadi informasi), dan dimaksudkan untuk mencapai suatu sasaran atau tujuan. Sistem informasi adalah kombinasi antar prosedur kerja, informasi, orang, dan teknologi informasi yang diorganisasikan untuk mencapai tujuan dalam sebuah organisasi[5].

Sistem informasi adalah kumpulan perangkat keras dan perangkat lunak yang dirancang untuk mentransformasikan data ke dalam bentuk informasi yang berguna[6].

<span id="page-22-0"></span>2.2.4 Aplikasi Berbasis *Web*

Aplikasi berbasis web (web based apllication) adalah aplikasi yang dapat dijalankan langsung melalui web browser bisa menggunakan internet ataupun intranet dan tidak tergantung pada sistem operasi yang digunakan[7].

TAS MUHAM

<span id="page-22-1"></span>2.2.5 Internet

Internet merupakan rangkaian jaringan terbesar di dunia Internet dapat menghubungkan komputer dan jaringan komputer yang dikelola, baik oleh pemerintah maupun swasta, dan perseorangan yang berada di berbagai negara. Melalui internet siapa pun dan kapan pun dapat leluasa mengakses berbagai macam informasi dari berbagai tempat, informasi yang dapat diakses tampak lebih hidup karena tersaji berupa teks, grafik, animasi, audia, maupun video.[8] Dengan begitu berarti internet merupakan jaringan komputer yang menghubungkan sebuah komputer dengan komputer lain yang ada di seluruh dunia.[9]

## <span id="page-22-2"></span>2.2.6 Nama domain/ URL

Nama domain atau URL adalah alamat unik di dunia internet yang digunakan untuk mengidentifikasi sebuah website. Nama domain memudahkan *user* dalam mengingat alamat IP**.** Layanan yang bertugas menerjemahkan alamat IP ke sebuah nama domain adalah DNS (Domain Name Service)[10].

<span id="page-23-0"></span>2.2.7 *Web browser*

*Web browser* merupakan aplikasi di pihak *client* yang berfungsi menerjemahkan dan menampilkan informasi dari server secara grafis kepada *client*[11]

<span id="page-23-1"></span>*2.2.8 Web server*

Sebuah komputer (*server*) dan *software* yang menyimpan dan mendistribusikan data komputer lainnya melalui jaringan internet[12]

<span id="page-23-2"></span>*2.2.9 Web hosting*

*Web hosting* yaitu sebagai ruangan yang terdapat dalam harddisk tempat menyimpan berbagai data, file-file, gambar, dan lain- lain yang akan ditampilkan di website.

Aplikasi berbasis *web* memiliki kelebihan sebagai berikut :

- a. *Platform independent* yaitu aplikasi dapat dijalankan di berbagai sistem operasi seperti Windows, Linux, dan Mac OS.
- *b.* Di setiap komputer, cukup copy *script* programnya ke server atau salah satu komputer. Untuk komputer lain yang ingin menjalankan program cukup membuka alamat *host server*  dimana program disimpan melalui *browser.*
- c. Dapat diakses dari mana pun selama ada koneksi internet[13]

#### <span id="page-24-0"></span>2.2.10 Definisi Database

Database merupakan sebuah koleksi atau kumpulan dari data yang bersifat mekanis, terbagi, terdefinisi secara formal serta terkontrol. Basis Data pertama kali dikembangan dalam bentuk flat file. Flat File merupakan data atau record yang disimpan tanpa memperhatikan struktur hubungan antar record. Kemudian dilakukan pengembangan terhadap Hierarchical Data Model. Dalam model ini setiap tabel memiliki hubungan dengan tabel lain menurut konsep hirarki parent-child. Masing-masing tabel child memiliki satu tabel parent. Pengembangan selanjutnya dilakukan oleh Network Data Model. Perbedaannya dengan model hirarki adalah dimana model ini setiap tabel dapat memiliki lebih dari satu pemilik atau parent sehinga hubungan antar tabel tidak dibatasi oleh level tabel dalam struktur data. Pengembangan berikutnya yang hingga sekarang masih dipakai adalah Relational Database Mangement System (RDBMS)[14].

Dari definisi diatas, penulis menyimpulkan bahwa sistem database server mempunyai beberapa kepentingan, yaitu database sebagai sistem database, perangkat lunak untuk mengelola database pada website, perangkat keras sebagai pendukung operasi pengolahan data, serta manusia mempunyai peran penting dalam sistem tersebut.

## **BAB III**

## <span id="page-25-0"></span>**METODOLOGI PERANCANGAN/ PERANCANGAN SISTEM**

## <span id="page-25-2"></span><span id="page-25-1"></span>**3.1 Waktu dan Lokasi Penelitian**

3.1.1 Lokasi Penelitian

Penelitian dilakukan di Universitas Muhammadiyah Sumatera Barat Bukittinggi. Alasan memilih lokasi Universitas Muhammadiyah Sumatera Barat adalah karena mahasiswa membutuhkan informasi tepat mengenai ruangan yang harus dipilih saat akan memulai pembelajaran pada mata kuliah yang akan berlangsung, dan juga mahasiswa lebih cepat untuk menemukan ruangan yang sedang berlangsung pembelajaran

<span id="page-25-3"></span>3.1.2 Waktu Penelitian

Os".

Penelitian ini memerlukan waktu kurang lebih 3 bulan, dengan rincian kegiatan pada table 1.

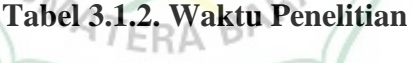

<span id="page-25-4"></span>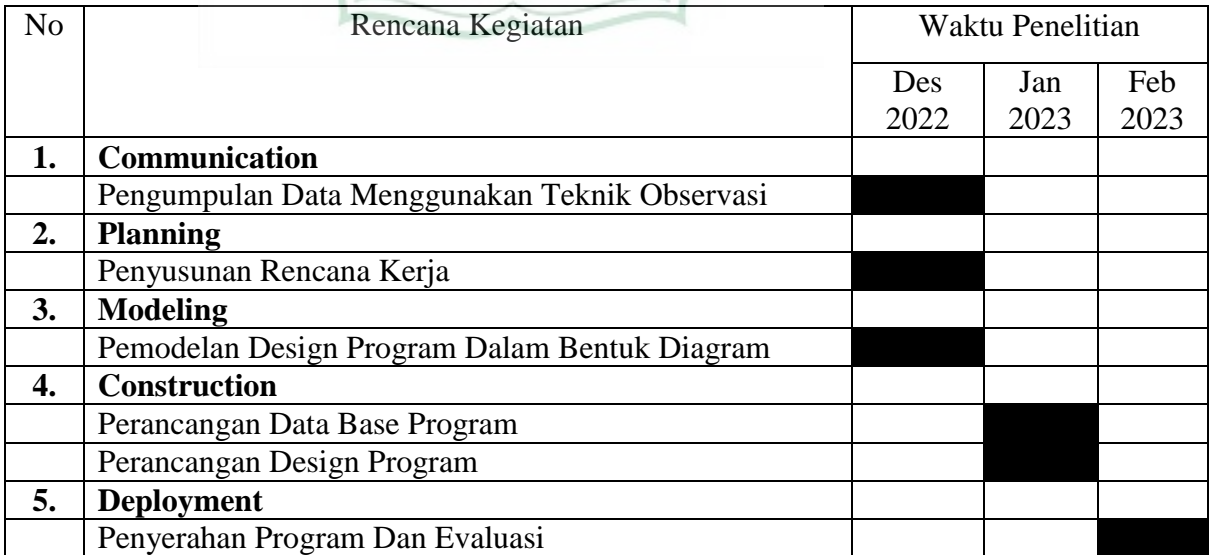

#### <span id="page-26-1"></span><span id="page-26-0"></span>**3.2 Data Penelitian**

3.2.1. Jenis dan Sumber Data

a. Sumber Data Primer

Metode penelitian ini dilakukan langsung pada objek penelitian, data serta keterangan yang dikumpulkan dengan cara observasi dan wawancara

b. Sumber Data Sekunder (Dokumentasi)

Sumber data sekunder dalam penelitian ini adalah dengan memperoleh dokumen bersangkutan dengan obyek yang diteliti, yang dimaksudkan sebagai bukti bahwa penelitian benar – benar dilakukan pada instansi, dan juga buku, ataupun pencarian dari internet

<span id="page-26-2"></span>3.2.2. Teknik Pengumpulan data

a. Observasi

Observasi adalah teknik pengumpulan data yang dilakukan melalui suatu pengamatan, dengan disertai pencatatanpencatatan terhadap keadaan atau perilaku obyek sasaran[15]. Dengan demikian Penulis mendatangi langsung lokasi penelitian dan melakukan serangkaian pengamatan untuk mendapatkan data.

b. Wawancara

Wawancara adalah teknik pengumpulan data melalui proses tanya jawab lisan yang berlansung satu arah , artinya pertanyaan datang dari pihak yang mewawancarai dan jawaban diberikan oleh yang diwawancara[16]. Dengan wawancara data yang diperoleh akan lebih mendalam, karena mampu menggali pemikiran atau pendapat secara detail.

Proses wawancara ini, dilakukan peneliti dengan mewawancarai Bapak Hariyadi, S.Kom., M.Kom. selaku Wakil Dekan Fakultas Teknik di Universitas Muhammadiyah Sumatera Barat, dan beberapa mahasiswa aktif yang berada di Universitas Muhammadiyah Sumatera Barat diantaranya Bapak Vebrian Sagita dan Bapak Hafizh Mulana Ismail.

c. Dokumentasi

**MUH** Metode ini dapat diartikan sebagai cara pengumpulan data dengan cara memanfaatkan data-data berupa buku, catatan (dokumen) sebagaimana dijelaskan oleh Sanapiah Faesal sebagai berikut: metode dokumenter, sumber informasinya berupa bahan-bahan tertulis atau tercatat. Pada metode ini petugas pengumpuan data tinggal mentransper bahanbahantertulis yang relevan pada lembaran-lembaran yang telah disiapkan untuk mereka sebagaimana mestinya[17].

- Metode ini digunakan untuk memperoleh data tentang:
- a. Sejarah singkat berdirinya sekolah
- b. Struktur organisasi Institusi
- c. Data-data guru, siswa dan staf Institusi.
- d. Sarana dan prasarana Institusi

#### <span id="page-28-0"></span>**3.3 Metode Perancangan Sistem**

Tujuan utama yang diperoleh dari perancangan sistem adalah untuk memberikan kemudahan bagi pihak terkait untuk mendapatkan informasi tentang raung kelas yang sedang berlangsung pembelajaran yang terkait.

## <span id="page-28-1"></span>3.2.1. Flowchart

*Flowchart* adalah sebuah diagram yang menggambarkan proses kerja dari suatu rancangan. Berikut *flowchart* yang penulis ambil dari keterangan sebelumnya.

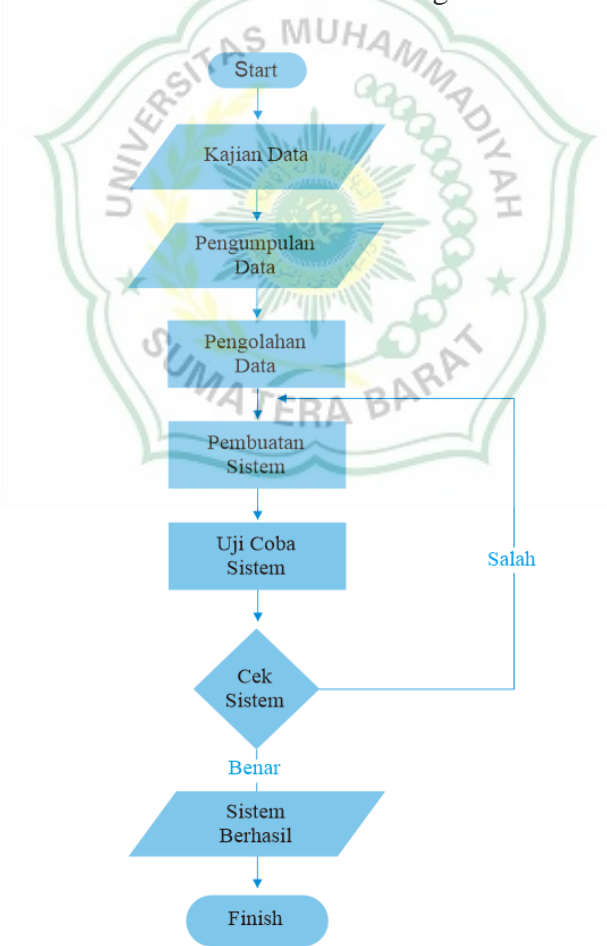

a. *Flowchart* Metode Perancangan

**Gambar 3.2.1. Flowchart Metode Perancangan**

Keterangan :

- 1. Kajian Data : pada kajian data penulis melakukan kajian data tentang kebutuhan *user* akan implementasi sistem informasi ruangan UM-Sumatera Barat dengan cara observasi, wawancara, dan dokumentasi
- 2. Pengumpulan Data : setelah kajian data terkumpul, penulis akan melakukan pengumpulan data agar data yang diperoleh tepat. Pengumpulan data yang dilakukan penulis berupa data nama *staff* pengajar, nama mata kuliah, data ruangan.
- 3. Pembuatan Sistem : setelah pengumpulan data, penulis melakukan pembuatan sistem dimulai dari langkah penyusunan rancangan data, penyusunan rancangan design sistem, pembuatan sistem informasi berbasis website, dan melakukan *input* data ke sistem informasi berbasis website.
- 4. Uji Coba Sistem : setelah melakukan pembuatan sistem, penulis melakukan uji coba terhadapat beberapa perangkat.
- 5. Cek sistem : setelah uji sistem, penulis melakukan cek sistem guna tidak ada *error* dalam tahap implementasi.
- 6. Sistem Berhasil : jika sistem telah berhasil, sistem informasi tersebut akan diserahkan kepada *user* atau Institusi.

b. *Flowchart* Sistem *Administrator*

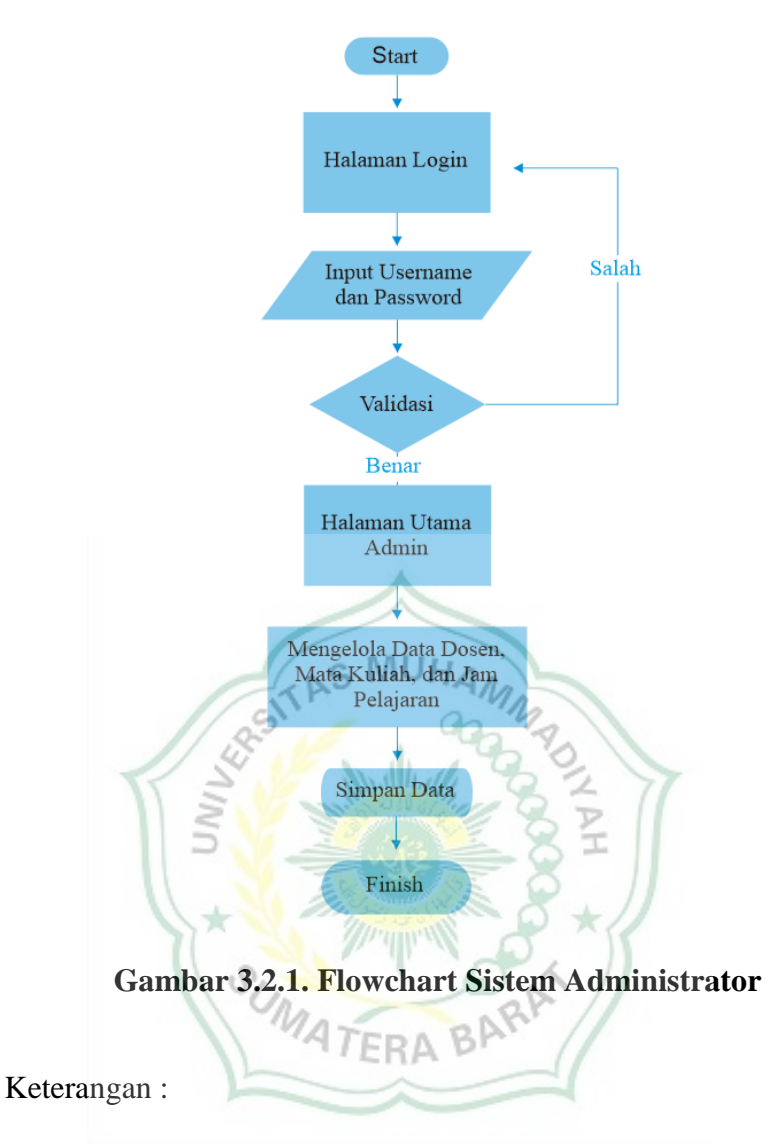

- 1. Halaman *Login* : halaman tampilan awal disaat sistem dijalankan oleh *user* yang menampilkan *input username* dan *password.*
- 2. *Input Username* dan *Password* : pada langkah ini *user* akan memakai *username* dan *password* yang sudah disediakan oleh *developer* ke dalam halaman utama *web*.
- 3. Halaman Utama Admin : pada halaman ini hanya boleh dikendalikan oleh *user* yang ditetapkan Institusi yang berwenang.
- 4. Mengelola Data : pada halaman ini, *user* akan mengelola data yang

dibutuhkan untuk informasi yang dibutuhkan seperti data dosen, data mata kuliah, data ruangan, dan jam mata kuliah.

- 5. Simpan Data : pada halaman ini, *user* akan menampilkan data informasi yang dibutuhkan oleh pihak Institusi untuk ditampilkan kepada semua kalangan yang membutuhkan informasi tersebut.
- <span id="page-31-0"></span>3.2.2. Perancangan DFD (Data Flow Diagram)

*DFD* (*Data Flow Diagram*) adalah suatu model logika atau model proses yang dibuat untuk menggambarkan alur proses asal data dan kemana tujuan data yang keluar dari sistem, dimana data disimpan, proses apa yang menghasilkan data tersebut dan MUH interaksi antara data yang tersimpan dan proses yang dikenakan pada data tersebut.

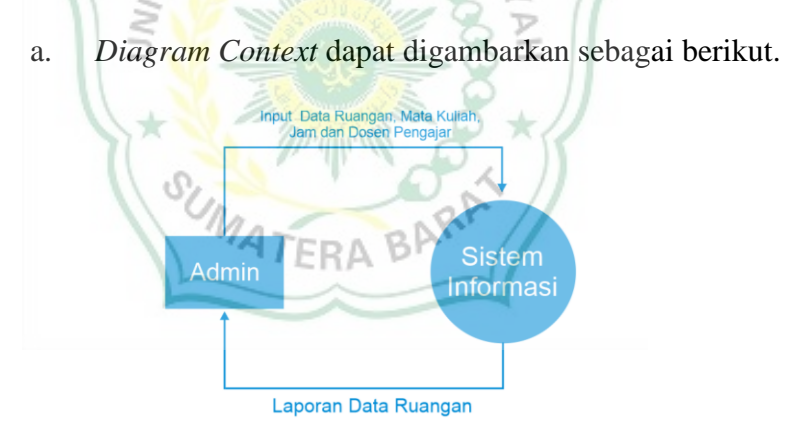

**Gambar 1.2.2. Diagram Context**

Keterangan :

 Dari gambar diatas menunjukkan proses dari sistem informasi ruangan Um-Sumatera Barat. Proses yang terjadi yaitu dimana hanya admin yang mempunyai hak akses penuh untuk mengelola semua data ruangan. Berbeda dengan mahasiswa, mahasiswa hanya mempunyai hak untuk menerima informasi.

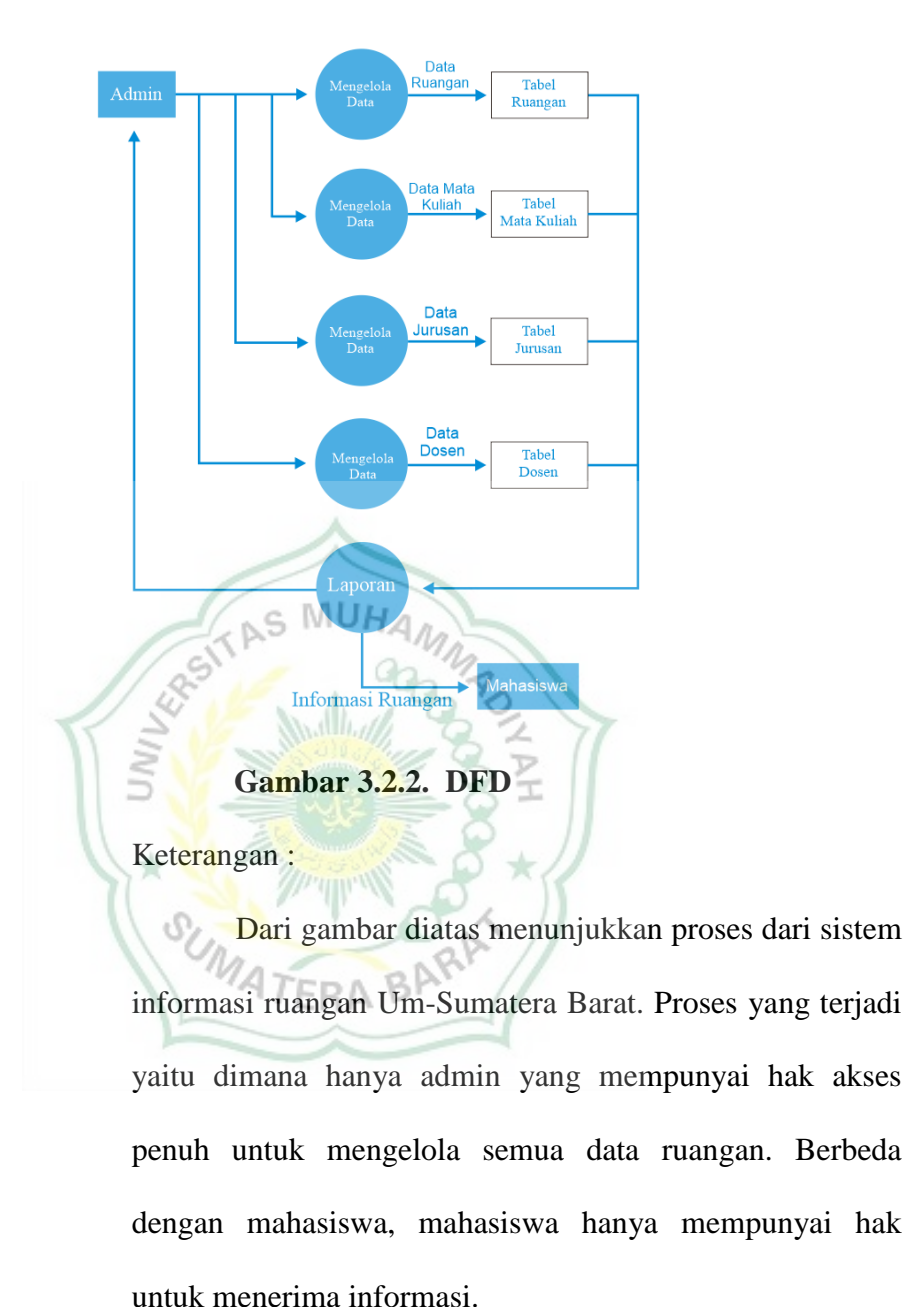

b. DFD dapat digambarkan sebagai berik

## <span id="page-32-0"></span>**3.4 Perancangan Basis Data**

Dalam sistem yang dibuat ini terdiri dari tabel dosen, tabel ruangan, tabel mata kuliah, dan tabel ruangan. Dari tabel – tabel tersebut nantinya akan menentukan bentuk data yang akan diproses.

<span id="page-33-0"></span>a. Rancangan Admin

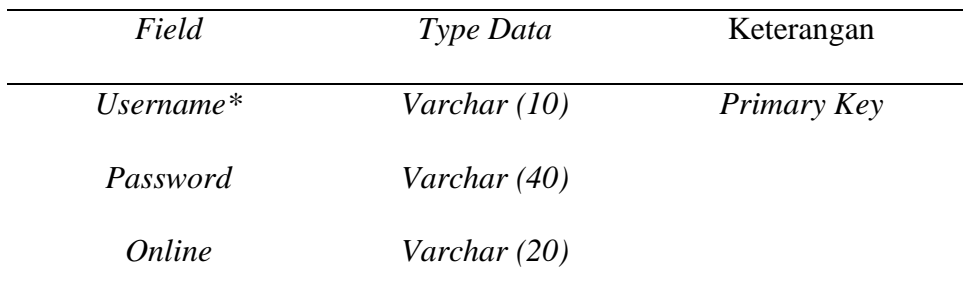

## **Tabel 3.4. Tabel Admin**

## b. Rancangan Tabel Dosen

<span id="page-33-1"></span>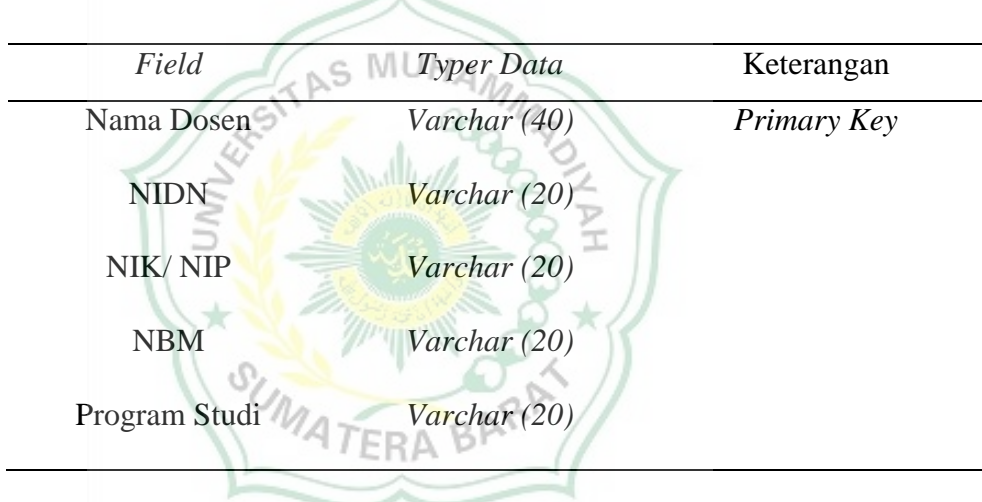

## **Tabel 2.4. Tabel Absen**

<span id="page-33-2"></span>c. Rancangan Tabel Ruangan

## **Tabel 3.3. Tabel Ruangan**

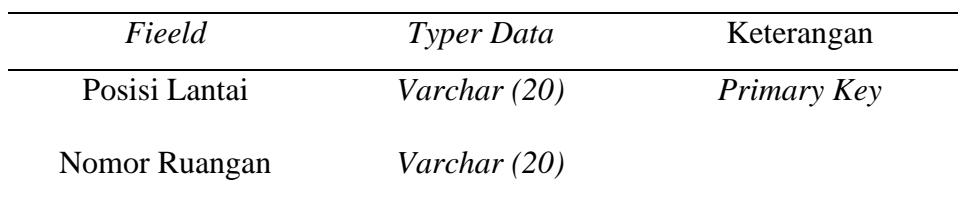

## <span id="page-34-1"></span>d. Rancangan Tabel Mata Kuliah

## **Tabel 3.4. Tabel Mata Kuliah**

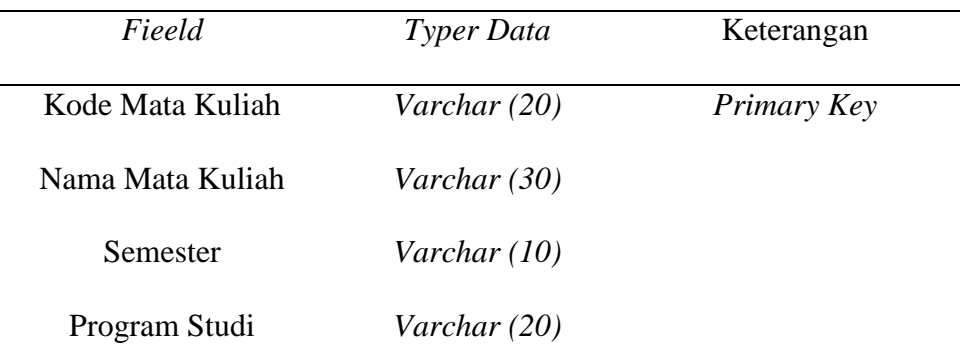

## <span id="page-34-0"></span>**3.5 Perancangan Website**

a. Rancangan Halaman *Login*

Rancangan halaman *login* berisi *username* dan *password*.

Halamanini hanya bisa diakses oleh *administrator*.

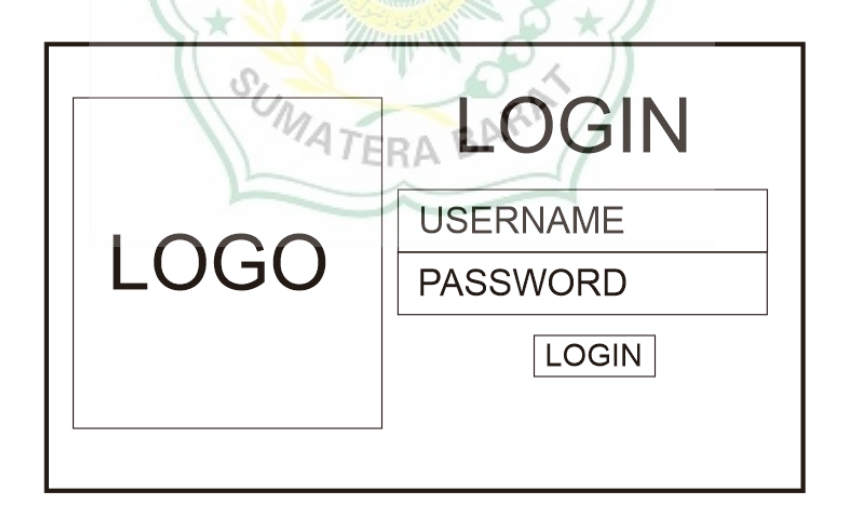

## **Gambar 3.2. Halaman** *Login*

## b. Rancangan Halaman Utama

Halaman utama dari sistem informasi ruangan pada UM –

Sumatera Barat memuat beberapa menu diantaranya adalah menu ruangan, jurusan, mata kuliah, jam, dan dosen. Berikut rancangan halaman utama:

|    |                                                      |  |          | <b>Header</b>                                                         |     |       |  |  |  |  |  |  |
|----|------------------------------------------------------|--|----------|-----------------------------------------------------------------------|-----|-------|--|--|--|--|--|--|
|    |                                                      |  | Lantai 3 | Lantai 5<br>Lantai 4                                                  |     |       |  |  |  |  |  |  |
| No | Ruangan                                              |  | Jurusan  | Mata Kuliah                                                           | Jam | Dosen |  |  |  |  |  |  |
|    |                                                      |  |          |                                                                       |     |       |  |  |  |  |  |  |
|    | Footer                                               |  |          |                                                                       |     |       |  |  |  |  |  |  |
| c. | Gambar 3.5. Halaman Utama<br>Rancangan Halaman Admin |  |          |                                                                       |     |       |  |  |  |  |  |  |
|    |                                                      |  |          | <b>HEADER</b>                                                         |     |       |  |  |  |  |  |  |
|    | <b>MENU</b>                                          |  |          | TAMBAH DOSEN TAMBAH RUANGAN TAMBAH MATA KULIAH TAMBAH PEMAKAI RUANGAN |     |       |  |  |  |  |  |  |
|    | <b>DATA DOSEN</b>                                    |  |          |                                                                       |     |       |  |  |  |  |  |  |
|    | <b>DATA</b><br><b>RUANGAN</b>                        |  |          | <b>TABEL DATA INFORMASI</b>                                           |     |       |  |  |  |  |  |  |
|    | <b>DATA MATA</b><br><b>KULIAH</b>                    |  |          |                                                                       |     |       |  |  |  |  |  |  |
|    | DATA PEMINJAMA<br><b>RUANGAN</b>                     |  |          |                                                                       |     |       |  |  |  |  |  |  |
|    |                                                      |  |          | <b>FOOTER</b>                                                         |     |       |  |  |  |  |  |  |

**Gambar 3.5. Halaman Admin**

#### **BAB IV**

## **PEMBAHASAN DAN HASIL**

## <span id="page-36-1"></span><span id="page-36-0"></span>**A. Pembahasan**

Pembuatan website membutuhkan perencanaan yang baik. Disamping harus menyediakan data yang akurat dan tepat agar mudah dimengerti oleh frontend *developer.* Oleh karena itu, dalam tahap perencanaan pembuatan website akan dibahas beberapa hal sebagai berikut :

- **1.** Pembuatan halaman projek awal menggunakan laravel.
- **2.** Melakukan migrate pada data yang tersedia di visual studio code
- **3.** Memasukkan data informasi ke database menggunakan php myadmin.
- **4.** Pembuatan *username* dan *password* untuk *user*.
- **5.** Pembuatan controller pada http

#### <span id="page-36-2"></span>**4.1** *Software* **Requirements**

**1.** XAMP Control Panel V3.3.0

Xampp adalah media untuk mengelola database pada localhost yang dapat digunakan secara offline. Walaupun tidak ada koneksi internet, pengguna tetap dapat menjalankan media tanpa terganggu.

**2.** Composer Setup

Composer adalah alat *depedency manager* yang dapat digunakan oleh pengguna agar dapat memudahkan pengguna untuk menggunakan *library source* dari orang lain ke dalam project pengguna

**3.** Visual Studio Code

Visual Studio Code adalah media yang dapat digunakan oleh

developer untuk mempermudah melakukan *code editor*.

**4.** Google Chrome

Google Chrome adalah *web* peramban yang digunakan untuk melakukan penelusuran saat pengguna memasukkan teks.

**5.** Microsoft Excel

Microsoft Excel adalah aplikasi yang dirancang oleh microsoft guna untuk melakukan olah data yang bersifat angka.

**6.** GIT Bash

Aplikasi khusus yang melakukan *control* emulasi untuk pengalaman Git command line.

# <span id="page-37-0"></span>**4.2 Pembuatan Halaman Projek Awal Menggunakan Laravel**

<span id="page-37-1"></span>4.2.1 Pembuatan Folder Baru

Sistem Ruang Informasi Ruangan UMSB 20/01/2023 23.59 Folder file

TAS MUHAM

**Gambar 4.2.1. Pembuatan New Folder**

Hal yang penulis lakukan telebih dahulu membuat folder baru guna menyimpan data projek awal menggunakan laravel.

<span id="page-37-2"></span>4.2.2 *Input* Laravel ke dalam folder yang telah dibuat menggunakan GIT

Bash

1. Klik kanan pada folder yang telah dibuat lalu pilih GIT bash here

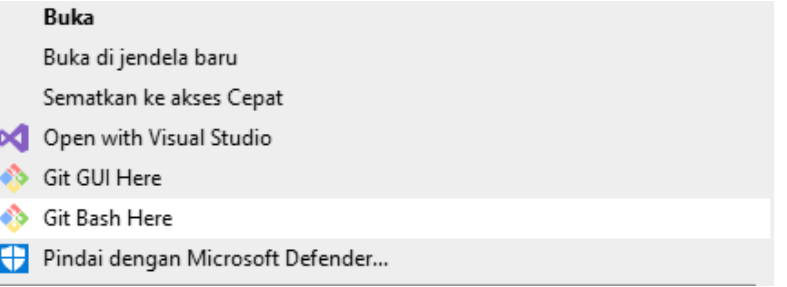

**Gambar 4.2.2. Navigasi GIT Bash Here**

Jika telah memilih Git Bash Here maka akan muncul

tampilan command prompt seperti dibawah ini :

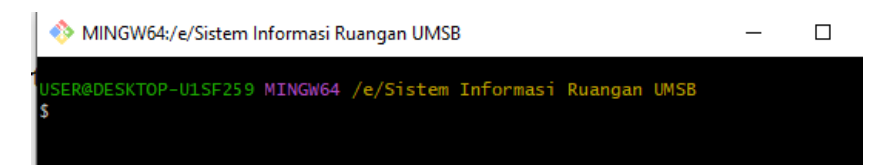

**Gambar 4.2.2. Command Prompt**

2. Memasukkan syntax laravel ke dalam command prompt.

Syntax projek awal menggunakan laravel sudah tersedia dari situs yang disediakan oleh laravel, seperti gambar dibawah ini :

# Proyek Laravel Pertama Anda

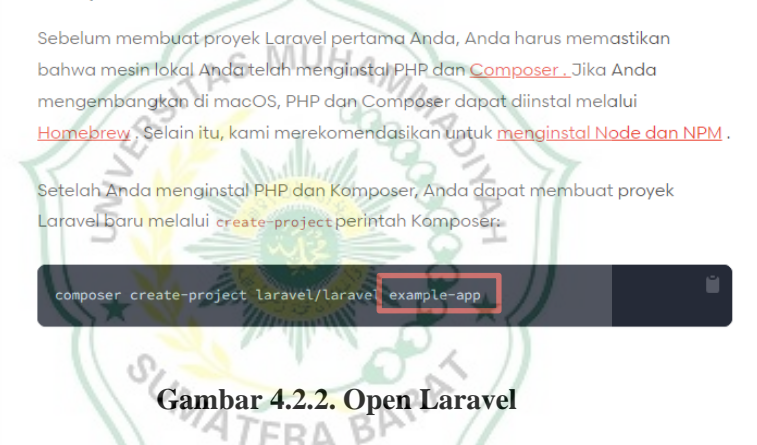

Pada situs laravel tersebut penulis akan copy syntax yang tersedia ke dalam command prompt, dan penulis akan mengubah kata "example-app" menjadi nama yang akan penulis butuhkan. Hal ini akan menjadi sub folder pada folder baru yang telah penulis buat. seperti gambar dibawah ini :

MINGW64:/e/Sistem Informasi Ruangan UMSB danv@DESKTOP-811111H MTNG /e/Sistem Informasi Ruangan **LIMSB** composer create-project laravel/laravel KampusIII

**Gambar 4.2.2. Create New Project**

Setelah itu penulis akan melakukan run pada syntax tersebut hingga berjalan *automatis* sampai selesai melakukan aktfitas command prompt tersbut, seperti gambar dibawah ini :

| MINGW64:/e/Sistem Informasi Ruangan UMSB                                                                                                    |  |  |
|----------------------------------------------------------------------------------------------------|--|--|
| - Installing phpunit/phpunit (9.5.27): Extracting archive<br>80 package suggestions were added by new dependencies, use 'composer suggest' to<br>see details. |  |  |
| Package swiftmailer/swiftmailer is abandoned, you should avoid using it. Use sym<br> fonv/mailer instead.                                                     |  |  |
| Generating optimized autoload files<br>> Illuminate\Foundation\ComposerScripts::postAutoloadDump<br>> @php artisan package:discover --ansi                    |  |  |
| Discovered Package: facade/ignition<br>Discovered Package: fruitcake/laravel-cors                                                                             |  |  |
| Discovered Package: laravel/sail                                                                                                    |  |  |
| Discovered Package: laravel/sanctum<br>Discovered Package: laravel/tinker                                                                                     |  |  |
| Discovered Package: nesbot/carbon<br>Discovered Package: nunomaduro/collision                                                                                 |  |  |
| Package manifest generated successfully.                                                                                                    |  |  |
| 77 packages you are using are looking for funding.<br>Use the 'composer fund' command to find out more!                                                       |  |  |
| > @php artisan vendor:publish --tag=laravel-assets --ansi --force<br>No publishable resources for tag [laravel-assets].<br>Publishing complete.               |  |  |
| No security vulnerability advisories found<br>> @php artisan key:generate --ansi                                                                              |  |  |
| Application key set successfully.                                                                                                    |  |  |
|                                                                                                    |  |  |

**Gambar 4.2.2. Succesfully New Project**

3. Aktivasi Serve (server lokal) pada terminal command prompt sebelumnya.

Langkah yang harus penulis lakukan adalah pemanggilan sub folder pada terminal sebelumnya dan pemanggilan untuk

membuat server lokal menggunakan syntax seperti dibawah ini :

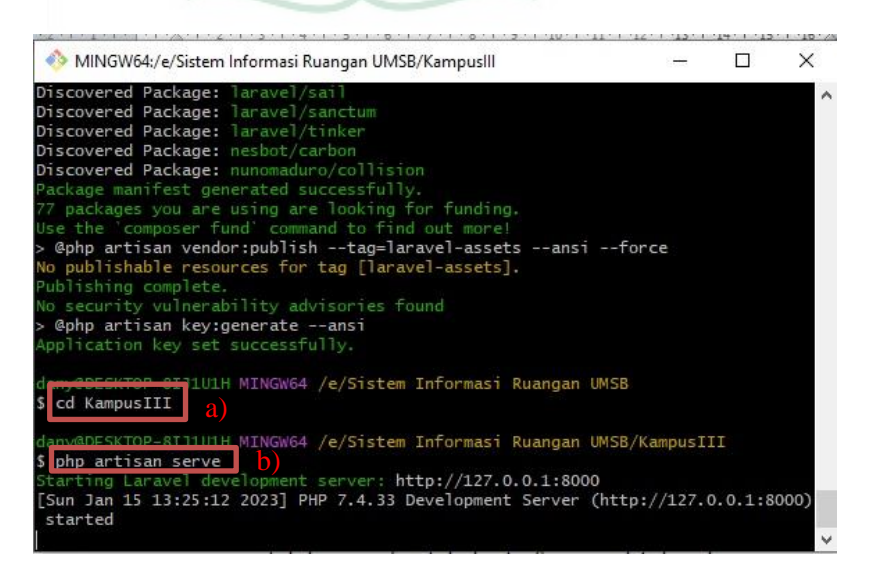

**Gambar 4.2.2. Aktivasi Serve**

Ketereangan :

- a) "cd kampusIII" syntax untuk melakukan pemanggilan sub folder karena *package content* projek penulis terdapat pada sub folder.
- b) "php artisan serve" syntax yang digunakan untuk pembuatan server lokal automatis

## <span id="page-40-0"></span>**4.3 Pembuatan Migrate Pada Visual Studio Code**

## <span id="page-40-1"></span>4.3.1 Menghubungkan Visual Studi Code Ke Database

1. Mengaktifkan aplikasi xamp

XAMPP adalah sebuah *software* yang menjalankan peran sebagai local *web server* Xamp harus dijalankan sebelum penulis melakukan pengolahan data pada visual studio code dan melakukan start pada Apache danMySQL.

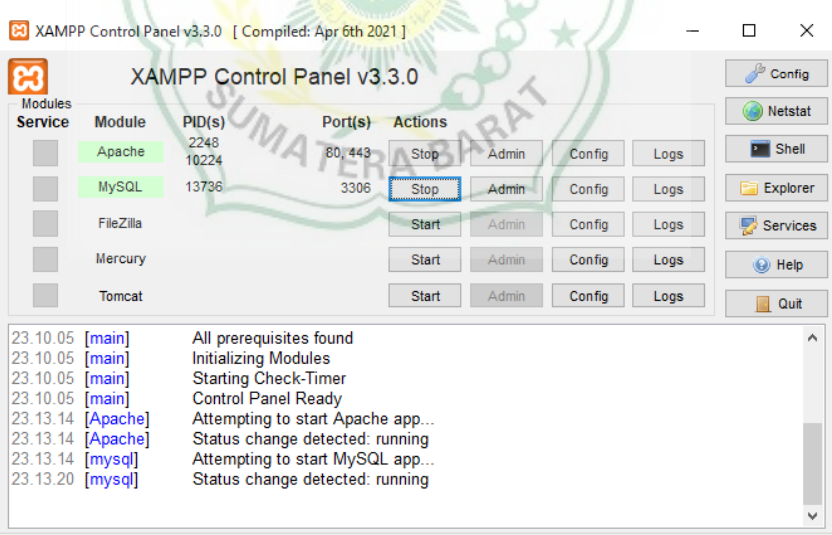

**Gambar 4.3.1. Start XAMPP**

Keterangan :

Apache adalah Apache merupakan suatu aplikasi *web server* default yang digunakan oleh XAMPP. Aplikasi ini bersifat open source jadi bisa digunakan secara gratis dan bisa dikembangkan secara bebas.

MySQL adalah aplikasi database server default yang ada di XAMPP. Program ini digunakan untuk mengelola database.

## 2. Membuka Folder Yang Telah Aktivasi Laravel

Setelah penulis start pada xamp, selanjutnya penulis akan membuka folder melalui visual studio code yang sudah penulis install.

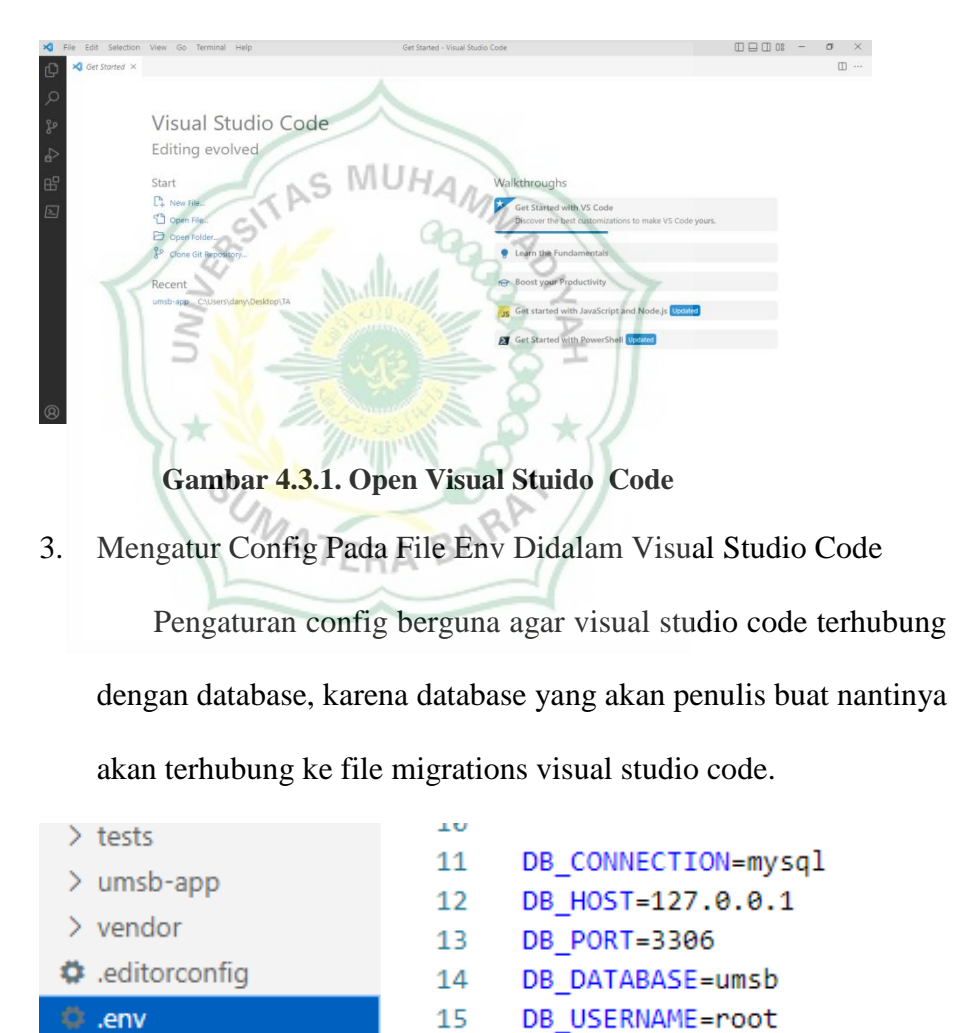

**Gambar 4.3.1. Config .env**

≡ .env.example

15

16

DB PASSWORD=

4. Mengatur Config Jaringan Pada HeidiSQL

Membuka database harus dilakukan melalui pengaturan config jaringan pada heidisql berguna agar database yang akan penulis lakukan pengolahan data terhubung dengan folder visual studio code tersebut.

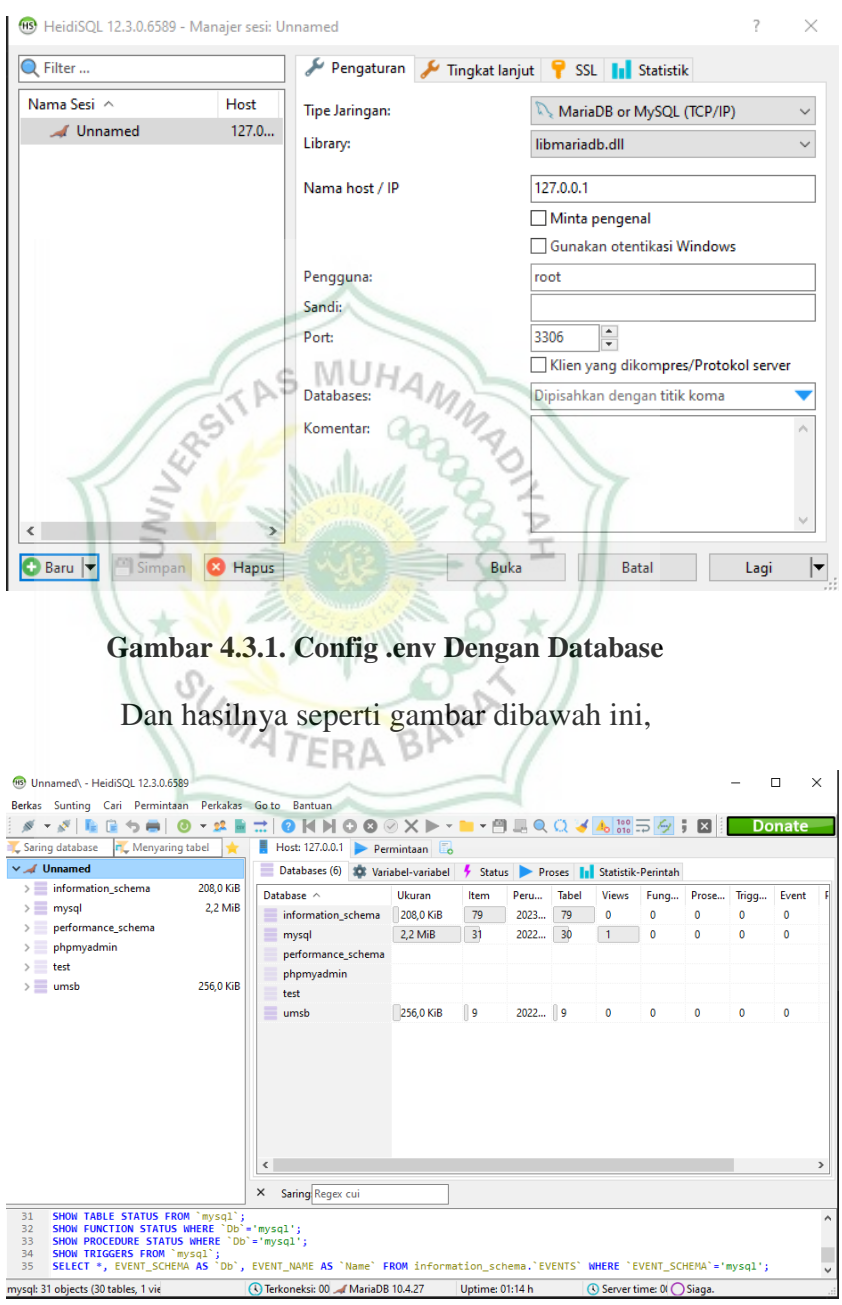

**Gambar 4.3.1. Hasil Config**

#### 5. Pembuatan Nama *Database*

Pembuatan nama database harus sesuai dengan yang penulis buat pada timeline env dengan syntax DB\_DATABASE yang teradapat pada gamabar ...... Seperti gambar dibawah ini :

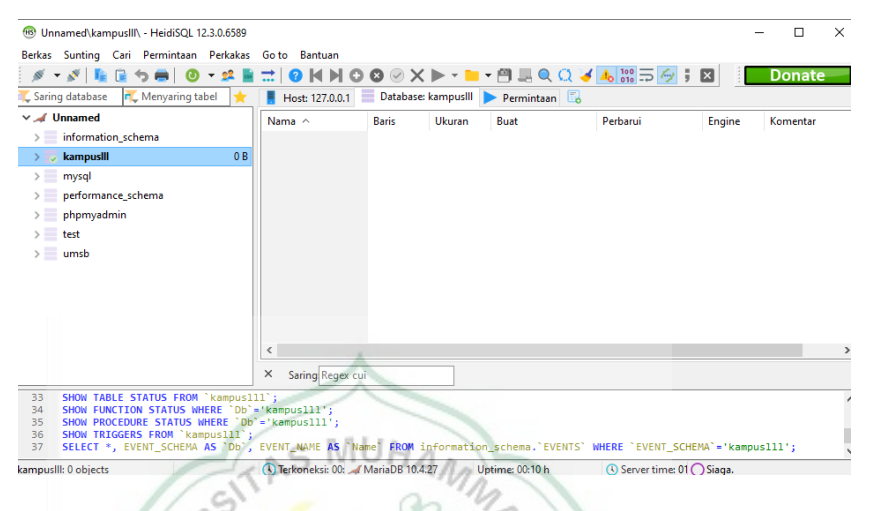

**Gambar 4.3.1. Pembuatan Nama Database**

Database yang telah penulis buat belum terdapat tabel.

Karena tabel akan penulis buat pada tahap migrate.

## <span id="page-43-0"></span>4.3.2 Tahap Migration Pada Visual Studio Code

1. Install Exstensions Pada Visual studio Code

Setlah penulis melakukan penghubungan visual studio code dengan database, penulis harus melakukan install *extensions* agar syntax yang akan penulis buat dapat diproses oleh visual studio code tersebut. Seperti gambar dibawah ini :

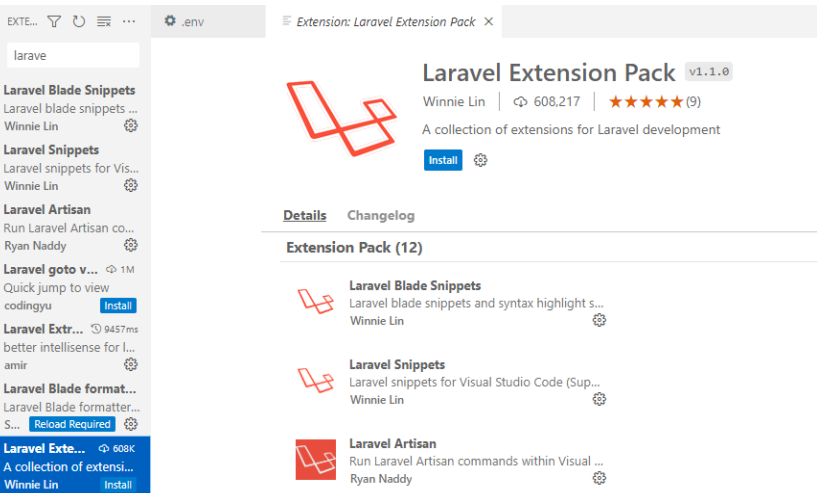

**Gambar 4.3.2. Instal Extension Pada VSC**

2. Pembuatan File *Artisan Migrate*

Pada tahap ini penulis melakukan *command pallete* dengan*shortcut* pada keyboard ctrl+shift+p. Hal ini berguna memunculkan daftar *command* agar penulis bisa melakukan aksi pada file tersebut. Aksi yang akan penulis perintahkan adalah Artisan : Make Migrate. Seperti gambar dibawah ini :  $\rho_{\rm in}$ 

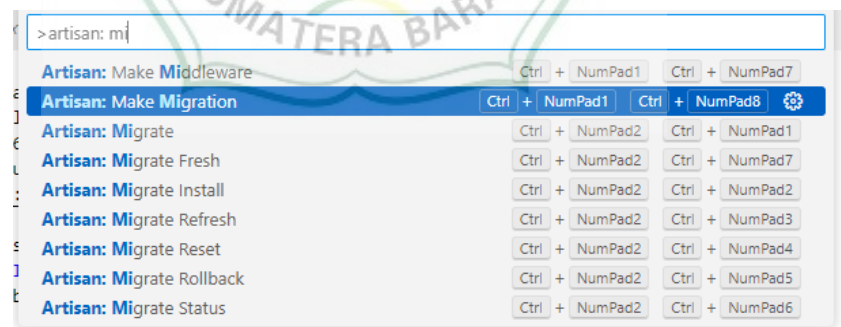

## **Gambar 4.3.2. Create File Artisan Migrate**

Setelah penulis melakukan pilihan pada perintah tersebut, *command pallete* akan bertanya tentang nama file migrate yang akan penulis buat, maka penulis akan membuat nama migrate sesuai yang penulis butuhkan. Seperti gambar dibawah ini :

create\_data\_dosen Press 'Enter' to confirm your input or 'Escape' to cancel

**Gambar 4.3.2. Create Name Migration**

Setelah penulis melakukan perintah pembuatan file migrate,

maka hasilnya seperti gambar dibawah ini :

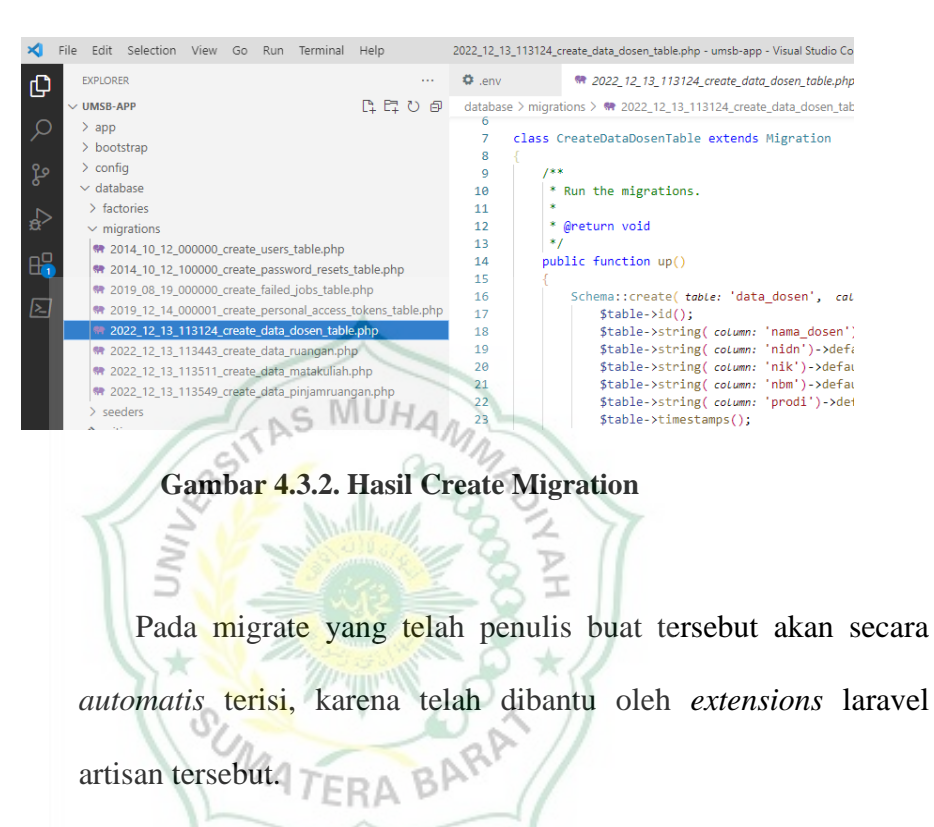

## 3. Pembuatan Nama Kolom Tabel Pada File Migrate

Pembuatan nama kolom tabel pada migrate berguna agar pemindaian database terhadap file yang akan penulis *import.*  Penulis akan melakukan pembuatan nama kolom tabel pada file migrate yang telah penulis buat tersebut sesuai kebutuhan yang akan penulis masukkan. seperti gambar dibawah ini :

```
Run the migrations.
   @return void
public function up()
     Schema::create( table: 'data_dosen', callbach: function (Blueprint $table) {
           $table->id();
           $table->string( column: 'nama_dosen')->default( value: '');
                                                                             \langle\,\cdot\,,\cdot\,\rangle :
           $table->string(column: 'nidn')->default(value:
           $table->string( column: 'nik')->default( value: '');
           $table->string(column: iik )->default(value: ),<br>$table->string(column: 'nbm')->default(value: '');<br>$table->string(column: 'prodi')->default(value: '');
           $table->timestamps();
     \mathcal{V}:
```
**Gambar 4.3.2.Create Kolom Tabel**

4. Menjalankan Featur New Terminal

Langkah new terminal berfungsi untuk melakukan perintah

feature tertentu pada file yang telah penulis buat tersebut. Seperti s MU

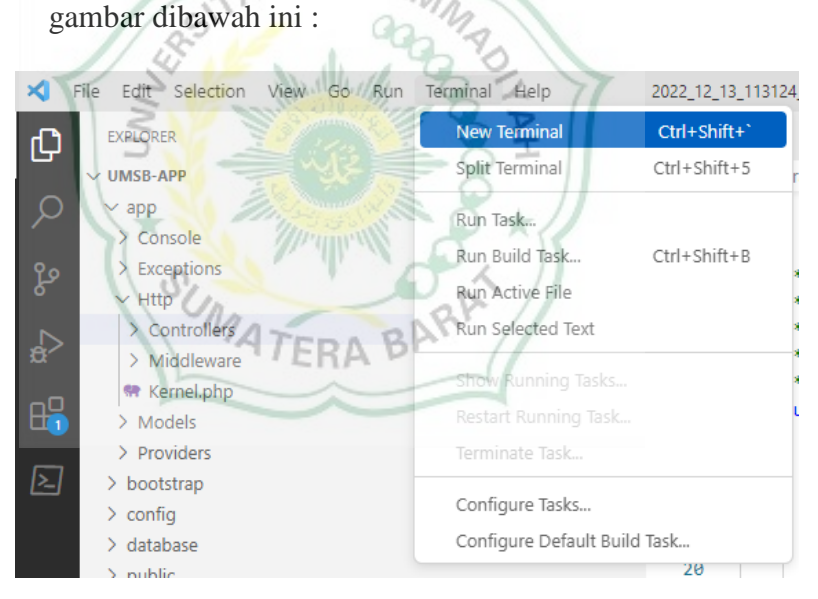

**Gambar 4.3.2. Create New Terminal**

Pada new terminal tersebut penulis akan melakukan perintah untuk feature pembuatan migrate. Hal ini berguna agar pembuatan nama kolom tabel pada file migrate bisa terhubung ke dalam database yang telah penulis hubungkan. Seperti gambar diabwah ini :

|  | PROBLEMS OUTPUT DEBUG CONSOLE                    | <b>TERMINAL</b>                                                            |
|--|--------------------------------------------------|----------------------------------------------------------------------------|
|  |                                                  |                                                                            |
|  |                                                  | PS E:\Sistem Informasi Ruangan UMSB\kampusIII> php artisan migrate         |
|  |                                                  |                                                                            |
|  | Migration table created successfully.            |                                                                            |
|  | Migrating: 2014 10 12 000000 create users table  |                                                                            |
|  |                                                  | Migrated: 2014 10 12 000000 create users table (236.77ms)                  |
|  |                                                  | Migrating: 2014 10 12 100000 create password resets table                  |
|  |                                                  | Migrated: 2014 10 12 100000 create password resets table (399.38ms)        |
|  |                                                  | Migrating: 2019 08 19 000000 create failed jobs table                      |
|  |                                                  | Migrated: 2019 08 19 000000 create failed jobs table (392.12ms)            |
|  |                                                  | Migrating: 2019 12 14 000001 create personal access tokens table           |
|  |                                                  | Migrated: 2019 12 14 000001 create personal access tokens table (325.88ms) |
|  | Migrating: 2023 01 03 172056 create data dosen   |                                                                            |
|  |                                                  | Migrated: 2023 01 03 172056 create data dosen (61.93ms)                    |
|  |                                                  | Migrating: 2023 01 03 172132 create data mata kuliah                       |
|  |                                                  | Migrated: 2023 01 03 172132 create data mata kuliah (178.30ms)             |
|  | Migrating: 2023 01 03 172153 create data ruangan |                                                                            |
|  |                                                  | Migrated: 2023 01 03 172153 create data ruangan (62.77ms)                  |
|  |                                                  | Migrating: 2023 01 03 172221 create data pinjam ruangan                    |
|  |                                                  | Migrated: 2023 01 03 172221 create data pinjam ruangan (94.83ms)           |

**Gambar 4.3.2. Run Terminal**

|                                                                                                    |                       |                |          |                               | Pada tahap ini penulis telah berhasil melakukan pembuatan |               |                    |               |
|----------------------------------------------------------------------------------------------------|-----------------------|----------------|----------|-------------------------------|-----------------------------------------------------------|---------------|--------------------|---------------|
| tabel migrate dan hasilnya akan terlihat pada database. Seperti                                                               |                       |                |          |                               |                                                           |               |                    |               |
|                                                                                                    |                       |                |          |                               |                                                           |               |                    |               |
| gambar dibawah ini j $UH_{A/\mathcal{N}_{A}}$                                                                                 |                       |                |          |                               |                                                           |               |                    |               |
|                                                                                                    |                       |                |          |                               |                                                           |               |                    |               |
|                                                                                                    |                       |                |          |                               |                                                           |               |                    |               |
|                                                                                                    |                       |                |          |                               |                                                           |               |                    |               |
| 68 Unnamed\kampuslll\ - HeidiSQL 12.3.0.6589                                                                                  |                       |                |          |                               |                                                           |               | $\Box$<br>$\times$ |               |
| Berkas Sunting Cari Permintaan Perkakas                                                                                       | Go to<br>Bantuan      |                |          |                               |                                                           |               |                    |               |
| $-8$<br>▬                                                                                                    |                       |                |          |                               | $\frac{1}{2}$ $\frac{100}{010}$ $\frac{1}{20}$            |               | <b>Donate</b>      |               |
| <b>r</b> Menyaring tabel<br>Saring database                                                                                   | ۰<br>Host: 127.0.0.1  |                |          | Database: kampusll Permintaan |                                                           |               |                    |               |
| V / Unnamed                                                                                                    | Nama ^                | <b>Baris</b>   | Ukuran   | Buat                          | Perbarui                                                  | Engine        | Komentar           |               |
| information schema                                                                                                    | data dosen            | $\mathbf{0}$   | 16.0 KiB | 2023-01-04 01:09:24           |                                                           | <b>InnoDB</b> |                    |               |
| 224,0 KiB<br>kampuslll                                                                                                    | data mata kul         | $\mathbf{0}$   | 16.0 KiB | 2023-01-04 01:09:25           |                                                           | <b>InnoDB</b> |                    |               |
| mysql<br>$\rightarrow$                                                                                                    | data_pinjam_r         | $\mathbf{0}$   | 16.0 KiB | 2023-01-04 01:09:25           |                                                           | <b>InnoDB</b> |                    |               |
| performance schema                                                                                                    | data ruangan          | $\bf{0}$       | 16.0 KiB | 2023-01-04 01:09:25           |                                                           | <b>InnoDB</b> |                    |               |
| phpmyadmin                                                                                                    | failed jobs           | n              | 32.0 KiB | 2023-01-04 01:09:23           |                                                           | <b>InnoDB</b> |                    |               |
| test                                                                                                    | migrations            | 8              | 16.0 KiB | 2023-01-04 01:09:23           | 2023-01-04 01:09:25                                       | <b>InnoDB</b> |                    |               |
| $\rightarrow$ $-$<br>umsb                                                                                                    | password_resets       | $\overline{0}$ | 32.0 KiB | 2023-01-04 01:09:23           |                                                           | <b>InnoDB</b> |                    |               |
|                                                                                                    | personal_acce         | $\mathbf{0}$   | 48.0 KiB | 2023-01-04 01:09:23           |                                                           | <b>InnoDB</b> |                    |               |
|                                                                                                    | users                 | n              | 32.0 KiB | 2023-01-04 01:09:23           |                                                           | <b>InnoDB</b> |                    |               |
|                                                                                                    |                       |                |          |                               |                                                           |               |                    |               |
|                                                                                                    |                       |                |          |                               |                                                           |               |                    |               |
|                                                                                                    |                       |                |          |                               |                                                           |               |                    | $\rightarrow$ |
|                                                                                                    | ×<br>Saring Regex cui |                |          |                               |                                                           |               |                    |               |
| SHOW TABLE STATUS FROM `kampuslll`;<br>40                                                                                     |                       |                |          |                               |                                                           |               |                    |               |
| 41<br>SHOW FUNCTION STATUS WHERE 'Db'='kampus111':<br>SHOW PROCEDURE STATUS WHERE 'Db'='kampuslll':<br>42                     |                       |                |          |                               |                                                           |               |                    |               |
| 43<br>SHOW TRIGGERS FROM `kampuslll`;                                                                                         |                       |                |          |                               |                                                           |               |                    |               |
| SELECT *, EVENT SCHEMA AS `Db`, EVENT NAME AS `Name` FROM information schema.`EVENTS` WHERE `EVENT SCHEMA`='kampuslll';<br>44 |                       |                |          |                               |                                                           |               |                    |               |

**Gambar 4.3.2. Hasil Run Terminal**

## <span id="page-47-0"></span>**4.4 Memasukkan Data Infromasi Ke Dalam Database Menggunakan**

## **PhpMyAdmin**

1. Mempersiapkan Data informasi

Data informasi yang telah penulis siapkan berupa file dengan format csv yang nantinya akan penulis gunakan untuk memasukkan data ke dalam database. Seperti gambar di bawah ini :

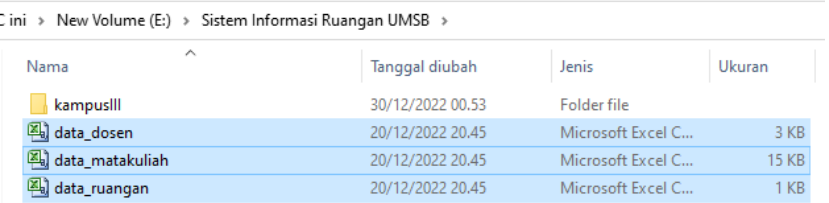

#### **Gambar 4.4. Pengumpulan Data Informasi**

## 2. Membuka Database Melalui PhpMyAdmin

Pada tahap memasukkan data informasi ke dalam database disarankan melalui PhpMyAdmin. Karena pilihan pengaturan data informasi yang akan penulis masukkan lebih baik dari pada aplikasi HeidiSQL, seperti gambar dibawah ini :.

|                                                     | M Gmail C YouTube M Maps M (DCamp 2022) And. C Dicoding Indonesia. C CodingLab HTML. C Jaca Buat Website C (1078) Tutorial Web DS Import List - DSers (1 Your supplies - Ho A SIST |                                                       |                                                                 |  |  |             |                                                                       |          |          |
|-----------------------------------------------------|----------------------------------------------------------------------------------------------------|-------------------------------------------------------|-----------------------------------------------------------------|--|--|-------------|-----------------------------------------------------------------------|----------|----------|
| phpMuAdmin                                          | Database kampusili<br>Structure SQL Search & Query - Export                                                                                                    |                                                       |                                                                 |  |  |             | in Import Concretions . Privileges & Routines G Events 36 Triggers 30 |          |          |
| 会社中心设备                                              |                                                                                                    |                                                       |                                                                 |  |  |             |                                                                       |          |          |
| Recent Favorites                                    | <b>Eilters</b>                                                                                                    |                                                       |                                                                 |  |  |             |                                                                       |          |          |
| <b>Co New</b>                                       |                                                                                                    |                                                       |                                                                 |  |  |             |                                                                       |          |          |
| <b>E-Il information schema</b>                      | Containing the word.                                                                                                    |                                                       |                                                                 |  |  |             |                                                                       |          |          |
| <b>Kampus</b>                                       | <b><i>College Street</i></b>                                                                                                    |                                                       |                                                                 |  |  |             |                                                                       |          |          |
| $ \overline{1}$ New                                 | Table -                                                                                                    | <b>Action</b>                                         |                                                                 |  |  | Rows Q Type | Collation                                                             | Size     | Overhead |
| + r data dosen                                      | data dosen                                                                                                    | Browse & Structure . Search Sellnsert El Empty & Drop |                                                                 |  |  |             | e InnoDB utf8mb4 unicode ci                                           | 16.0 KiB |          |
| <b>HH</b> cata mata kuliah<br>+ cata pinjam ruangan | data mata kuliah                                                                                                    | Browse Structure & Search Sci Insert and Empty @ Drop |                                                                 |  |  |             | e InnoDB utf8mb4 unicode ci                                           | 16.0 Ki6 |          |
| + data ruangan                                      |                                                                                                    |                                                       |                                                                 |  |  |             |                                                                       |          |          |
| + r failed jobs                                     | data pinjam ruangan                                                                                                    |                                                       | Browse A Structure & Search Se Insert Empty O Drop              |  |  |             | e InnoDB utf8mb4 unicode ci                                           | 16.0 KiB |          |
| $#$ $\vdash$ migrations                             | data ruangan                                                                                                    |                                                       | <b>Ti Browse</b> J Structure & Search Je Insert In Empty O Drop |  |  |             | e InnoDB utf8mb4 unicode ci                                           | 16.0 KiB |          |
| + password resets                                   | <b>Fil</b> failed jobs                                                                                                    | Structure e Search Li Insert El Empty & Drop          |                                                                 |  |  |             | e InnoDB utf8mb4 unicode cl                                           | 32.0 KiB |          |
| the personal access tokens<br>High users            | $\Box$ migrations                                                                                                    |                                                       | Browse > Structure > Search Se Insert & Empty & Drop            |  |  |             | 8 InnoDB utf8mb4 unicode ci                                           | 16.0 KiB |          |
| <b>E-a mysql</b>                                    | password resets<br>Π.                                                                                                    |                                                       | El Browse M Structure & Search Walnsert & Empty O Drop          |  |  |             | e InnoDB utf8mb4 unicode ci                                           | 32.0 KiB |          |
| e- performance schema                               | personal access tokens                                                                                                    | Browse Structure & Search 32 Insert File Empty O Drop |                                                                 |  |  |             | e InnoDB utf8mb4 unicode ci                                           | 48.0 KiB |          |
| + phpmyadmin                                        |                                                                                                    |                                                       |                                                                 |  |  |             |                                                                       |          |          |
| <b>B-In test</b><br><b>R</b> -1 umsb                | ١m<br>users-                                                                                                    |                                                       | Browse & Structure & Search Selesen & Empty & Drop              |  |  |             | e InnoDB utf8mb4 unicode ci 32.0 KiB                                  |          |          |
|                                                     | 9 tables                                                                                                    | Sum:                                                  |                                                                 |  |  |             | 8 InnoDB utf8mb4 general ci 224.0 KiB                                 |          | 9B       |

**Gambar 4.4. Open Database PhpMyAdmin**

3. *Input* Data Informasi Pada Kolom Tabel Yang Tersedia

Untuk melalukan *input* data informasi, penulis harus melakukan tahap satu persatu dimulai dari *input* data informasi pada kolom tabel data\_dosen dan penulis akan melakukan proses import pada kolom tabel tersebut. Seperti gambar dibawah ini :

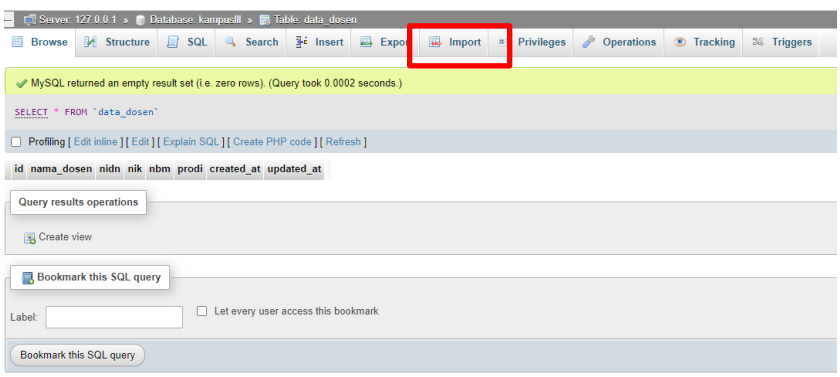

**Gambar 4.4. Membuka** *Input* **Data** 

Tahap selanjutnya penulis akan melakukan pemanggilan data yang terdapat pada kolom import. Seperti gambar dibawah ini :

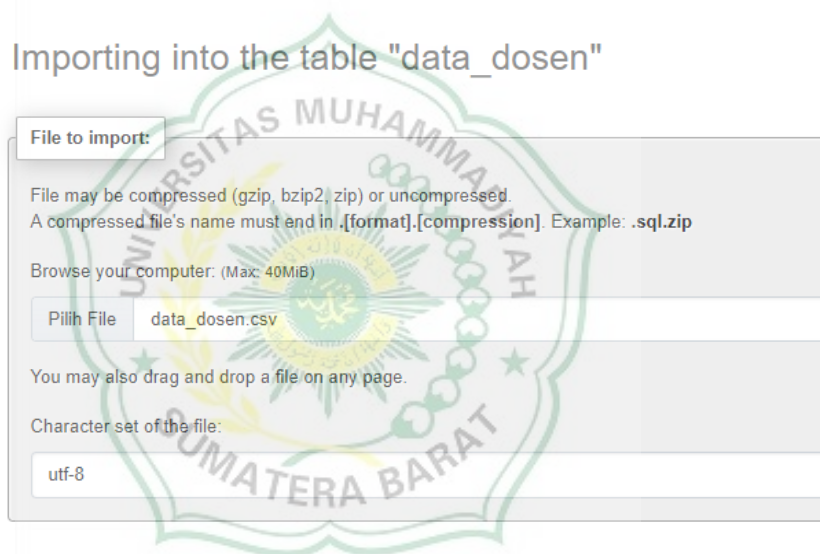

**Gambar 4.4.** *Input* **Data ke Database**

Setelah data berhasil di import, maka data yang dihasilkan akan seperti gambar dibawah ini :

|                                   |       |                            |                         | Showing rows 0 - 24 (34 total, Query took 0.0003 seconds.)                         |                                       |                                |           |                   |         |       |                                                                  |                     |
|-----------------------------------|-------|----------------------------|-------------------------|------------------------------------------------------------------------------------|---------------------------------------|--------------------------------|-----------|-------------------|---------|-------|------------------------------------------------------------------|---------------------|
|                                   |       | SELECT . FROM "data dosen" |                         |                                                                                    |                                       |                                |           |                   |         |       |                                                                  |                     |
|                                   |       |                            |                         | Profiling [ Edit inline ] [ Edit ] [ Explain SQL ] [ Create PHP code ] [ Refresh ] |                                       |                                |           |                   |         |       |                                                                  |                     |
|                                   | $1 -$ | $\rightarrow$              |                         | >>     Show all   Number of rows: 25 v                                             |                                       | Filter rows: Search this table |           | Sort by key: None |         | ٧     |                                                                  |                     |
| Extra options                     |       |                            |                         |                                                                                    |                                       |                                |           |                   |         |       |                                                                  |                     |
| $\leftarrow$ $\top$ $\rightarrow$ |       |                            | $\blacktriangledown$ id | nama dosen                                                                         |                                       | nidn                           | nik       |                   | nbm     | prodi | created at                                                       | updated at          |
|                                   |       |                            | Edit Si Copy @ Delete   | nama dosen                                                                         |                                       | nidn                           | nik       | nbm               |         | prodi | 0000-00-00 00:00:00                                              | 0000-00-00 00:00:00 |
| O.                                |       |                            | Edit H Copy C Delete    |                                                                                    | 2 AGGRIVINA DWIHARZANDIS, S.PD., M.T. | 1009019401                     | 21011037  |                   | 1449671 |       | S1-Teknik Elektro 0000-00-00 00:00:00 0000-00-00 00:00:00        |                     |
|                                   |       |                            | Edit Si Copy @ Delete   | 3 DYTCHIA SEPTI KESUMA, S.SI., M.SI.                                               |                                       | 1017099001                     | 15011055  |                   | 1262173 |       | S1-Teknik Elektro 0000-00-00 00:00:00 0000-00-00 00:00:00        |                     |
|                                   |       |                            | Edit Si Copy & Delete   | 4 HARIYADI, S.KOM., M.KOM.                                                         |                                       | 1021068901                     | 140110040 |                   | 1166748 |       | S1-Teknik Elektro 0000-00-00 00:00:00 0000-00-00 00:00:00        |                     |
|                                   |       |                            | Edit Se Copy @ Delete   | 5 HERRIS YAMASHIKA, S.T., M.T.                                                     |                                       | 1021068901                     | 17011014  |                   | 1330918 |       | S1-Teknik Elektro 0000-00-00 00:00:00 0000-00-00 00:00:00        |                     |
|                                   |       |                            | Edit 34 Copy @ Delete   | 6 IR BUDI SANTOSA M.T.                                                             |                                       | 1021036402                     | 14011021  |                   | 1170795 |       | S1-Teknik Elektro 0000-00-00 00:00:00 0000-00-00 00:00:00        |                     |
|                                   |       |                            | Edit 3-i Copy @ Delete  | 7 IR.YULISMAN.M.T.                                                                 |                                       | 8808220016                     | 130110336 |                   | 1170875 |       | S1-Teknik Elektro 0000-00-00 00:00:00 0000-00-00 00:00:00        |                     |
| o                                 |       |                            | Edit 34 Copy Delete     | 8 MAHYESSIE KAMIL S.T.M.T.                                                         |                                       | 1002096901 130110357           |           |                   | 1170872 |       | S1-Teknik Elektro 0000-00-00 00:00:00 0000-00-00 00:00:00        |                     |
|                                   |       |                            | Edit 32 Copy @ Delete   | 9 MIRA MEILISA, S.SI., M.SI.                                                       |                                       | 1002096901                     | 130110357 |                   | 1170872 |       | S1-Teknik Elektro 0000-00-00 00:00:00 0000-00-00 00:00:00        |                     |
|                                   |       |                            | Edit 34 Copy C Delete   | 10 ARMILA S.T. M.T.                                                                |                                       | 1008017404                     | 110110265 |                   |         |       | 11807777 S1-Teknik Mesin 0000-00-00 00:00:00 0000-00-00 00:00:00 |                     |
|                                   |       |                            | Fdit & Copy & Delete    | 11 DESMARITA LENI, D.S.PD., M.T.                                                   |                                       | 1003038503 21011036            |           |                   |         |       | 1449670 S1-Teknik Mesin 0000-00-00 00:00:00 0000-00-00:00:00:00  |                     |

**Gambar 4.4. Hasil** *Input* **Data Ke Database**

## <span id="page-50-0"></span>**4.5 Pembuatan** *Username* **dan** *Password* **untuk** *User*

Pembuatan *username* dan *password* pada halaman *login* hanya dimiliki akses oleh admin saja. Pada tahap ini penulis melakukan tahap pembuatan melalui PypMyAdmin pada data kolom tavel *user* dan masuk ke dalam kolom tabel *user* tersebut. Seperti gambar dibawah ini :

| Table $\triangle$      | <b>Action</b> | <b>STERN OF</b> |                                                                                                    |              |  |  |
|------------------------|---------------|-----------------|----------------------------------------------------------------------------------------------------|--------------|--|--|
| data dosen             | 5.7           |                 | <b>Browse Conducture &amp; Search 3-i Insert Company @ Drop</b>                                                                   |              |  |  |
| data_mata_kuliah       |               |                 | Browse <b>Manufacture</b> & Search <b>Righter Construct</b> Empty O Drop                                                          |              |  |  |
| data_pinjam_ruangan    |               |                 | Browse <b>My Structure</b> & Search <b>Righment</b> Empty O Drop                                                                  |              |  |  |
| data_ruangan           |               |                 | Browse To Structure & Search Ta Insert Empty O Drop                                                                               |              |  |  |
| failed jobs            | siz.          |                 | <b>Browse</b> Structure & Search <b>7-i</b> Insert <b>Empty</b> O Drop                                                            |              |  |  |
| migrations             |               |                 | <b>Example 19 Structure &amp; Search 3-i Insert Design Empty ⊙ Drop</b>                                                           |              |  |  |
| password_resets        | 57            |                 | <b>Browse Manufacture &amp; Search <b>Wales</b> Insert <b>Example 19</b> Drop</b>                                                 |              |  |  |
| personal_access_tokens | $\leq$        |                 | <b>Example 12</b> Structure & Search <b>3.</b> Insert <b>Example 19 Structure</b> & Search <b>3.</b> Insert <b>Example 2</b> Drop |              |  |  |
| users                  |               | 匣               | Browse Man Structure & Search 7: Insert Man Empty O Drop                                                                          |              |  |  |
| 9 tables               | <b>Sum</b>    |                 |                                                                                                    |              |  |  |
| Check all              |               | With selected:  |                                                                                                    | $\checkmark$ |  |  |

**Gambar 4.5. Create** *Username*

Tahap berikutnya penulis masuk pada menu Insert, penulis juga membuat nama dan *password* lalu simpan pengaturan yang telah penulis lakukan. Seperti gambar dibawah ini :

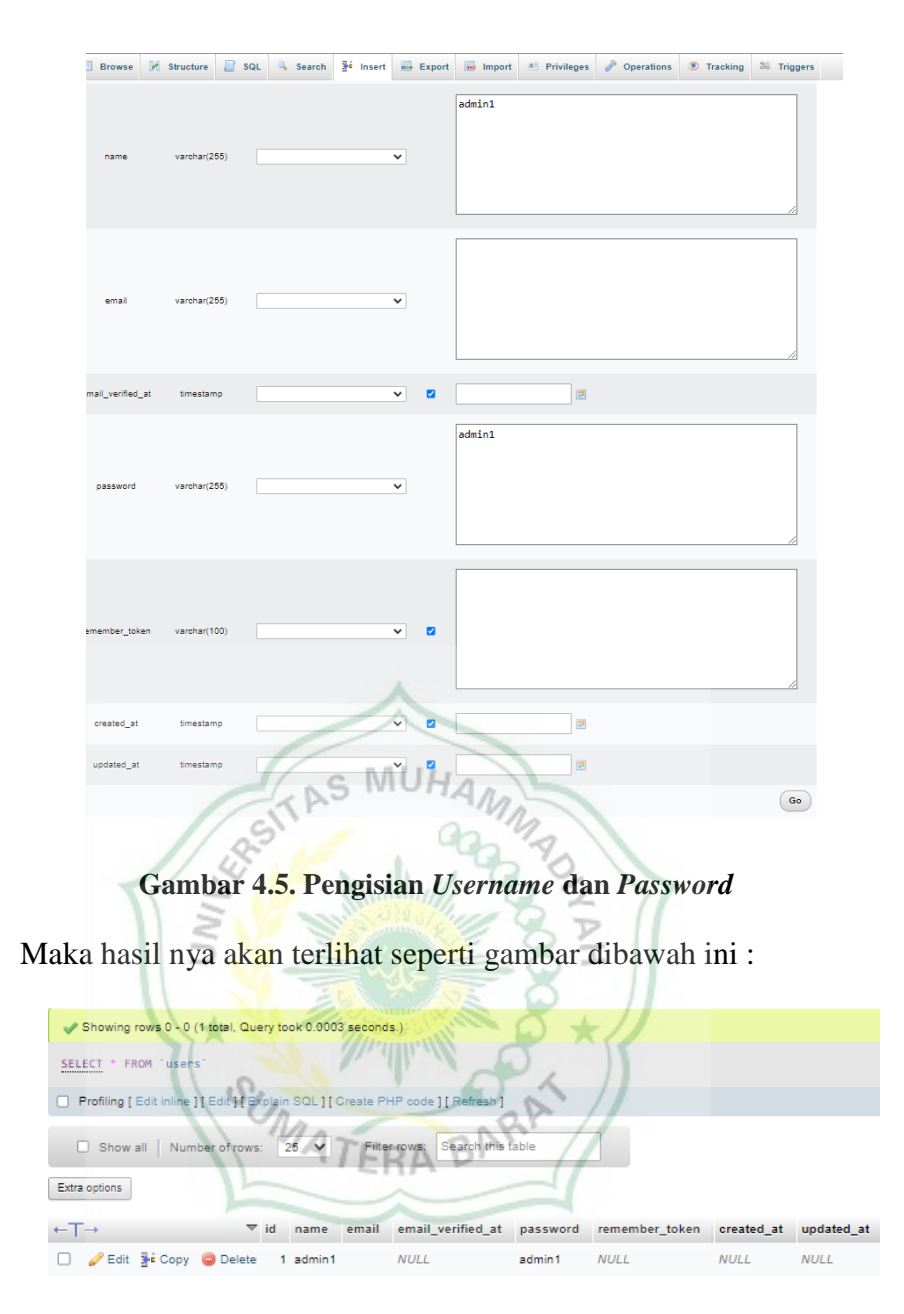

**Gambar 4.5. Hasil Create** *Username*

## <span id="page-51-0"></span>**4.6 Pembuatan Controller Pada Timeline Http**

Pembuatan controller ini sangat dibutuhkan agar mempermudah frontend developer melakukan proses frontend. Controller berfungsi agar bisa melakukan operasi menerima dan mengirim respon http yang akan *user* jalankan nantinya dan juga setiap tombol navigasi yang telah penulis dapat berfungsi untuk perpindahan antara http.

Pada pembuatan controllel langkah yang penulis dengan menggunakan command line yang sudah disediakan oleh laravel dan juga . Seperti gamabr di bawah ini :

PROBLEMS OUTPUT DEBUG CONSOLE TERMINAL PS C:\Users\dany\Desktop\TA\umsb-app> php artisan make:controller KampusIII Controller created successfully. PS C:\Users\dany\Desktop\TA\umsb-app>

#### **Gambar 4.6. Create Controller**

Kemudian perhatikan pada folder App/Http/Controller, terlihat penulis sudah dibuatkan file Controller secara otomatis oleh laravel. Seperti gambar dibawah ini :

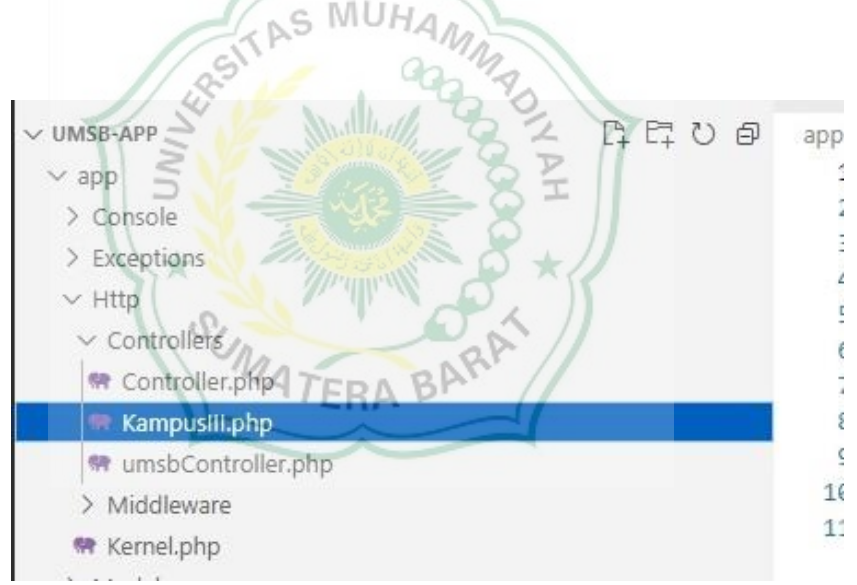

#### **Gambar 4.6. Hasil Create Controller**

Jika file controller yang dibutuhkan sudah tersedia, penulis akan melakukan pembuatan API pada syntax yang tersedia pada laravel untuk halaman *login*. Seperti gambar dibawah ini :

#### # Manually Authenticating Users

You are not required to use the authentication scaffolding included with Laravel's application starter kits. If you choose not to use this scaffolding, you will need to manage user authentication using the Laravel authentication classes directly. Don't worry, it's a cinch!

We will access Laravel's authentication services via the Auth facade, so we'll need to make sure to import the Auth facade at the top of the class. Next, let's check out the attempt method. The attempt method is normally used to handle authentication attempts from your application's "login" form. If authentication is successful, you should regenerate the user's session to prevent session fixation:

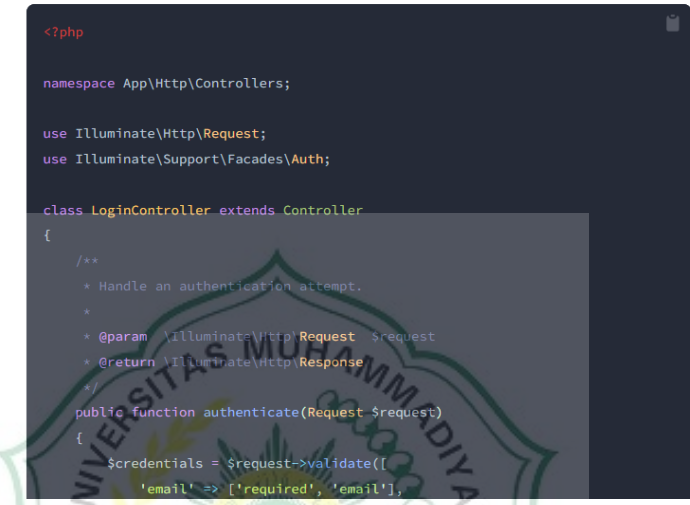

**Gambar 4.6. Pengambilan Syntax API dari Laravel**

 $\pm$ 

Setelah syntax didapatkan, penulis akan melakukan pemindahan syntax dari laravel ke dalam file controller yang telah penulis buat. Seperti gambar FRA dibawah ini :

```
public function login()
     $title = "Login";
     return view(view: 'login', data: compact(var_name: 'title',));
 public function ceklogin(Request $request)
     $credentials = $request-&gt; validate(<i>rules:</i>'name' => 'required',
          'password' => 'required',
      1):
     if (Auth::attempt( credentials: $credentials)) {
          $request->session()->regenerate();
          return Redirect::intended default: '/admin/dashboard');
     return back()->with( key: 'Gagal', value: 'Gagal');
 public function destroy(Request $request)
     Auth::logout();
     $request->session()->invalidate();<br>$request->session()->regenerateToken();
     return redirect (to: //admin/);
                   Gambar 3. Create API
Keterangan :
```
- a) Kotak Merah : ('admin/dashborad') syntax ini berguna agar http atau local server yang telah dibuat akan menerima perintah untuk masuk ke dalam dashboard admin dan melakukan pengaturan data informasi
- b) Kotak Kuning : ("/admin") syntax ini berguna agar http atau local server yang telah dibuat akan menerima perintah untuk masuk ke dalam halaman *login* admin dan melakukan *input username* dan *password* oleh admin.

Setelah API yang telah di atur pada controller penulis akan melakukan pembuatan function simpan dan edit menu dalam, seperti gambar dibawah ini

:

```
public function simpan_ruangan(Request $request)
    if ($request->nomor ruangan != "") {
        data_ruangan::create([
            'lantai' => $request->nomor_ruangan
        13 -return redirect( to: '/admin/dashboard')->with( key: 'berhasil');
    \} else {
       return redirect( to: '/admin/dashboard')->with( key: 'gagal');
```
public function simpan\_matakuliah(Request \$request)

```
if ($request->kodemk != "" && $request->matkul != "" && $request->matkul !
    data matakuliah::create(
         -<br>'kodemk' => $request->kodemk,<br>'matkul' => $request->matkul,
         'semester' => $request->semester,
         'prodi' => $request->program_studi,
    D<sup>2</sup>return redirect( to: '/admin/dashboard')->with( key: 'berhasil');
  else freturn redirect( to: '/admin/dashboard')->with( key: 'gagal');
```
#### **Gambar 4.6. Hasil Create API**

Pada tahap ini dapat dilakukan juga pada file function yang lain, seperti i G data dosen, data mata kuliah, data pinjam ruangan, dan data ruangan.

#### <span id="page-55-0"></span>**B. Hasil**

Pada pembahasan yang telah penulis jelaskan, penulis sebagai backend developer mencoba untuk melakukan uji coba perancangan tersebut di ruang FRA loby UM Sumatera Barat. Untuk melakukan uji coba, perancangan tersebut harus diselesaikan juga pada tahap frontend developer*.* Jika sudah selesai pada tahap backend dan *fronted developer*, maka penulis bias melakukan uji coba pada perancangan tersebut. Untuk menjalankan website, penulis melakukan koneksi ke local server yang telah penulis aktifkan pada tahap Aktivasi Serve.

Hasil dari perancangan backend dan *fronted* developer bisa dilihat pada gambar dibawah ini :

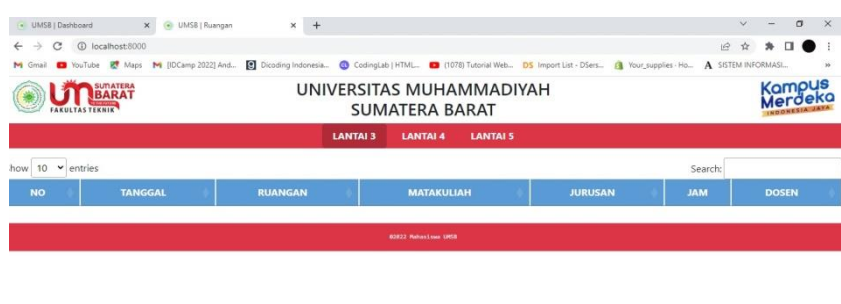

**Gambar B1. Hasil Perancangan** *Web* **Dashbord**

Dan hasil yang penulis tampilkan pada ruang loby UM Sumatera Barat seperti gambar dibawah ini:

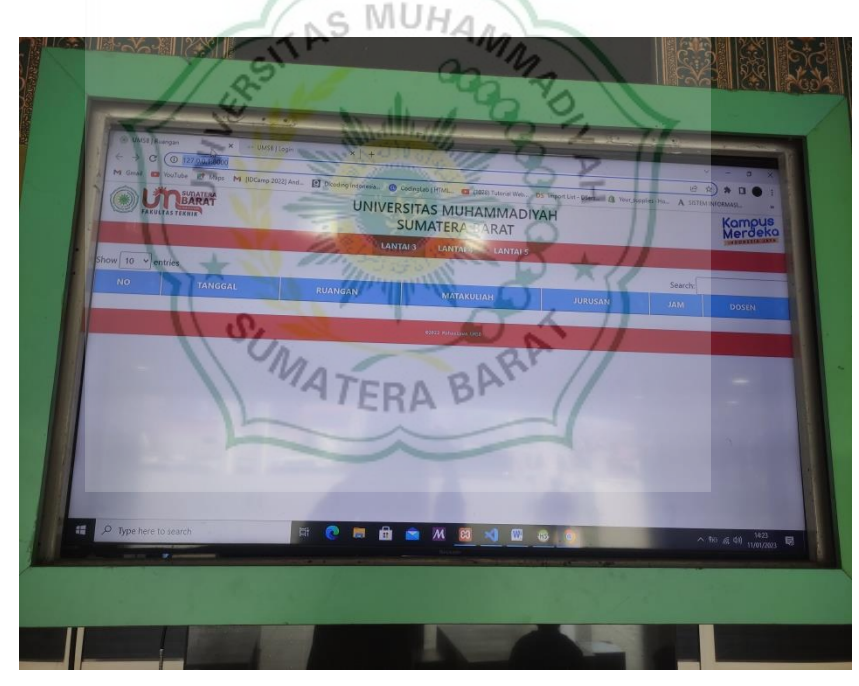

**Gambar B2. Hasil Penerapan Dashboard**

Setelah penulis berhasil melakukan uji coba pada dashboard, penulis akan melakukan uji coba untuk memasukkan data pada local server admin agar data tersebut bisa di tampilkan pada dashboard. Hal yang harus penulis lakukan terdahulu adalah masuk ke local server admin dan memasukkan *username* dan *password* yang telah penulis lakukan pada tahap Memassukkan

Database, seperti gambar dibawah ini:

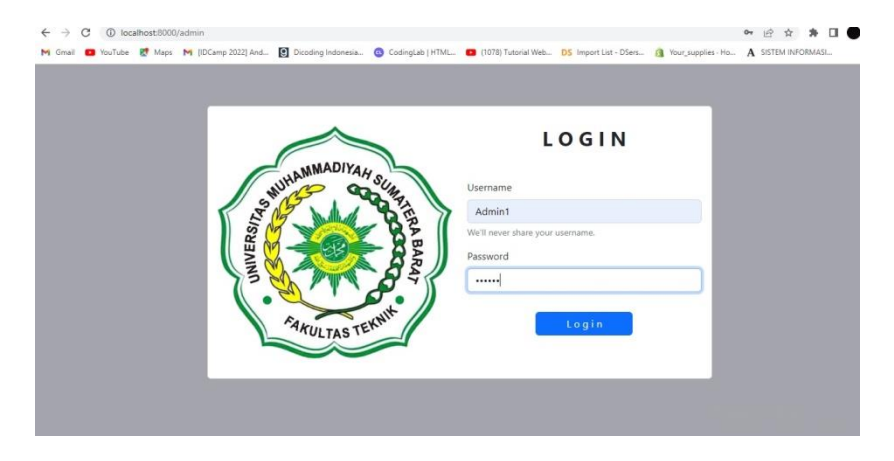

**Gambar B3. Hasil Perancangan** *Web Login*

Setelah penulis melakukan *login*, akan tampil pada halaman *user* admin,

seperti gambar dibawah ini: S MUHAM

| · UMSB   Ruangan                                          |                | UMSB   Dashiboard<br>$\times$                                                                                                    |                           |                  |                        |                                       |                                |
|-----------------------------------------------------------|----------------|----------------------------------------------------------------------------------------------------|---------------------------|------------------|------------------------|---------------------------------------|--------------------------------|
| 127.0.0.1:8000/admin/dashboard<br>c                       |                | 7 YouTube & Maps M (DCamp 2022) And ( Dicoding Indonesia ( CodingLab   HTML (1078) Tutorial Web DS Import List - DSers ( Your supplies - Ho |                           |                  |                        |                                       | A SISTEM INFORMASI             |
| <b>SUTATERA</b><br><b>BARAT</b><br><b>FAKULTAS TEKNIK</b> |                | UNIVERSITAS MUHAMMADIYAH                                                                                                    | <b>SUMATERA BARAT</b>     |                  |                        |                                       | Kampus                         |
|                                                           |                | <b>Tambah Dosen</b><br><b>Tambah Ruangan</b>                                                                                                | <b>Tambah Mata Kuliah</b> |                  | Tambah Pemakai Ruangan |                                       |                                |
| MENU                                                      | Show 10        | $\check{~}$<br>entries                                                                                                    |                           | Data Dosen       |                        | Search:                               |                                |
| <b>Data Dosen</b>                                         | <b>NO</b>      | <b>NAMA DOSEN</b>                                                                                                    | <b>NIDN</b>               | <b>NIK / NIF</b> | <b>NBM</b>             | <b>PROGRAM STUDI</b>                  | <b>AKSI</b>                    |
| Data Ruangan                                              |                | AGGRIVINA DWIHARZANDIS, S.P.D., M.T.                                                                                                    | 1009019401                | 21011037         | 1449671                | S1-Teknik Elektro                     | <b>UPDATE</b><br><b>DELETE</b> |
| Data Mata Kuliah                                          | $\overline{c}$ | HARIYADI, S.KOM, M.KOM.                                                                                                    | 1021068901                | 140110040        | 1166748                | S1-Teknik Flektro                     | <b>DELETE</b><br><b>UPDATE</b> |
| Data Pinjam Ruangan                                       | 3              | HERRIS YAMASHIKA, S.T., M.T.                                                                                                    | 1021068901                | 17011014         | 1330918                | S1-Teknik Elektro                     | <b>DELETE</b><br><b>UPDATE</b> |
| Logout                                                    | 4              | IR, BUDI SANTOSA M.T.                                                                                                    | 1021036402                | 14011021         | 1170795                | S1-Teknik Flektro                     | DELETE<br><b>UPDATE</b>        |
|                                                           | 5 <sup>1</sup> | IR.YULISMAN.M.T.                                                                                                    | 8808220016                | 130110336        | 1170875                | S1-Teknik Elektro                     | <b>UPDATE</b><br>DELETE        |
|                                                           | 6              | MAHYESSIE KAMIL.S.T.,M.T.                                                                                                    | 1002096901                | 130110357        | 1170872                | S1-Teknik Elektro<br>Activate Windows | DELETE<br><b>UPDATE</b>        |
|                                                           |                |                                                                                                    |                           |                  |                        |                                       |                                |

**Gambar B4.Hasil Perancangan Halaman** *User* **Admin**

Hasil yang ditayangkan akan seperti gambar dibawah ini:

| UMSELRUPPERT<br>$\rightarrow$ C $\circledcirc$ 127.0.0.1:8000/admin/dashboard |                         | C UMSB   Dashboard<br>$x +$<br>these as the fact of their PS (DCamp 2022) And., 23 Disable holestak. @ Configuration., as for household. On the partial factor. A term including |                                             |            |                        |                                 | 日 台 京 口                        |
|-------------------------------------------------------------------------------|-------------------------|----------------------------------------------------------------------------------------------------|---------------------------------------------|------------|------------------------|---------------------------------|--------------------------------|
| <b>ANULTAS TEKNIK</b>                                                         |                         | UNIVERSITAS MUHAMMADIYAH<br><b>Tambah Dose</b><br><b>Tambah Ruangan</b>                                                                                                    | <b>SUMATERA BARAT</b><br>Tan<br>lata Kuliah |            | Tambah Pemakai Ruangan |                                 |                                |
| MENU<br>Data Dosen                                                            |                         | Show $10 \times$ entries                                                                                                    |                                             | Data Dosen |                        |                                 |                                |
| Data Ruangan                                                                  | <b>NO</b>               | <b>NAMA DOSEN</b>                                                                                                    | <b>NIDN</b>                                 | NIK / NIP  | <b>NBM</b>             | Search:<br><b>PROGRAM STUDI</b> | AKS1                           |
| Data Mata Kuliah                                                              | T                       | AGGRIVINA DWIHARZANDIS, S.PD., M.T.                                                                                                    | 1009019401                                  | 21011037   |                        | 1449671 St-Teknik Elektro       | <b>UPDAT</b><br>DELETE         |
|                                                                               | $\overline{\mathbf{z}}$ | DYTCHIA SEPTI KESUMA, S.SI., M.SI.                                                                                                    | 1017099001                                  | 15011055   |                        | 1262173 S1-Teknik Elektro       | DELETE                         |
| Data Pinjam Ruangan                                                           | R                       | HARIYADI, S.KOM., M.KOM.                                                                                                    | 1021068901                                  | 140110040  |                        | 1166748 S1-Teknik Elektro       | <b>UPDA</b><br>DELETE          |
| Logout                                                                        | $\overline{A}$          | HERRIS YAMASHIKA, S.T., M.T.                                                                                                    | 1021068901                                  | 17091014   |                        | 1330918 S1-Teknik Elektro       | <b>UPDA</b><br><b>DELETE</b>   |
|                                                                               | $\overline{5}$          | IR. BUDI SANTOSAM.T.                                                                                                    | 1021036402                                  | 14011021   |                        | 1170795 S1-Teknik Elektro       | <b>UPDATE</b><br><b>DELETE</b> |
|                                                                               | 6                       | IR.YULISMAN.M.T.                                                                                                    | 8808220016                                  | 130110336  |                        | 1170875 S1-Teknik Elektro       | <b>UPDIATE</b><br>DELETE       |
|                                                                               | $\tau$                  | MAHYESSIE KAMIL, S.T., M.T.                                                                                                    | 1002096901                                  | 130110357  |                        | 1170372 S1-Teknik Elektro       | DELETI<br><b>BRDAT</b>         |
| P Type here to search                                                         |                         | ā.                                                                                                    | $\overline{\mathcal{M}}$                    | ₩          |                        |                                 | $\sim$ 90 % 48 11/01/2023      |

**Gambar B5. Hasil Penerapan Halaman** *User* **Admin**

Setelah berhasil masuk ke halaman admin, penulis akan melakukan *input* data agar bisa ditayangkan pada dashboard, langkah-langkahnya seperti gambar dibawahi: 1☆ ☆ ●

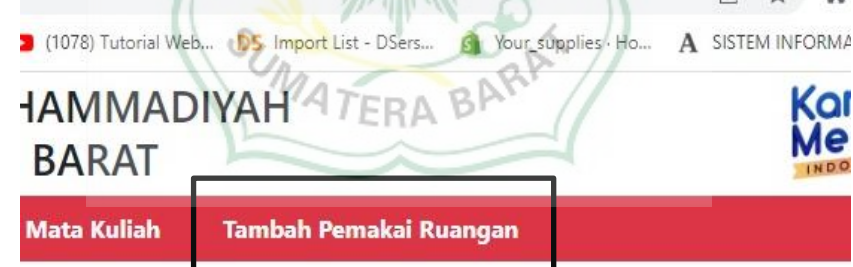

# Data Dosen

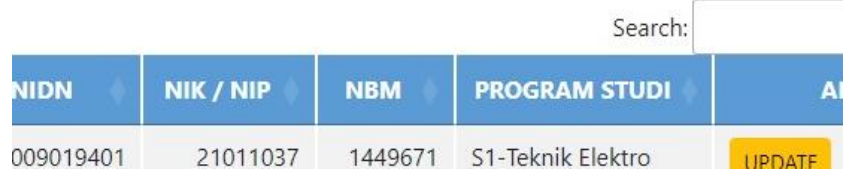

## **Gambar B6. Create Informasi Ruangan**

Setelah melakukan operasi klik pada tombol Tambah Pemakai Ruangan, maka akan tampil form data, dan penulis akan melakukan pengisian data teresebut seperti gambar dibawah ini:

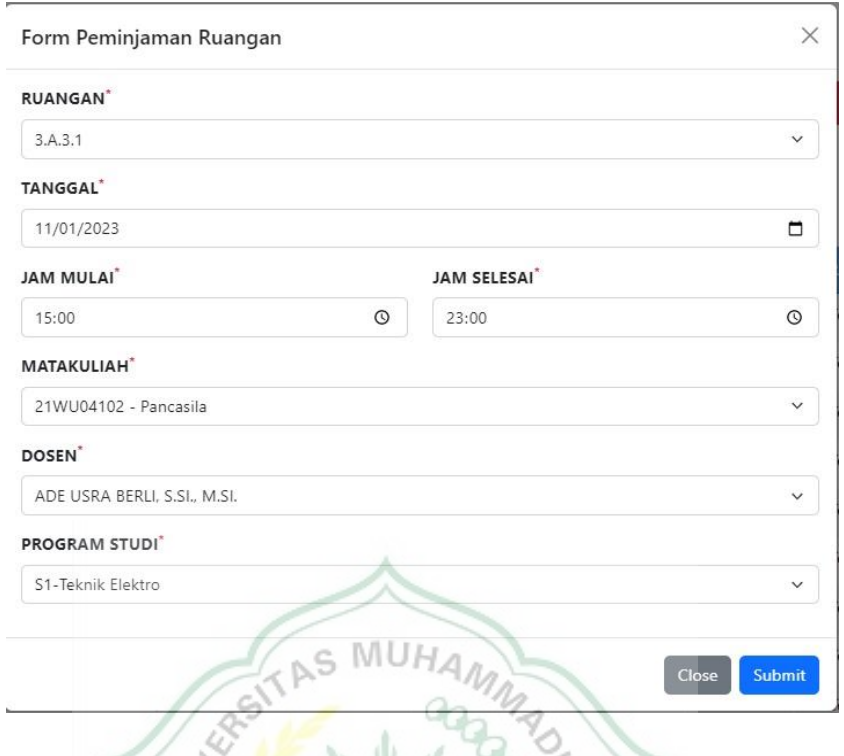

**Gambar B7.** *Input* **Data Informasi**

Setelah penulis melakukan pengisian pada Form Peminjam Ruangan, maka data tersebut bisa dilihat melalui tombol Data Pinjam Ruangan, seperti gambar dibawah ini:  $\mathcal{C}_{M_{AA}}$ 

| MENU                              |                 |                        |                    |                            |                       |                                 | Data Pengguna Ruangan Hari ini                 |                                 |                                |
|-----------------------------------|-----------------|------------------------|--------------------|----------------------------|-----------------------|---------------------------------|------------------------------------------------|---------------------------------|--------------------------------|
|                                   |                 | Show 10 $\vee$ entries |                    |                            |                       |                                 |                                                | Search:                         |                                |
| Data Dosen<br><b>Data Ruangan</b> | NO <sub>.</sub> | <b>RUANGAN</b>         | <b>TANGGAL</b>     | <b>JAM</b><br><b>MULAI</b> | <b>JAM</b><br>SELESAL | <b>PRODI</b>                    | <b>MATAKULIAH</b>                              | <b>DOSEN</b>                    | <b>AKST</b>                    |
| Data Mata Kuliah                  |                 | 3A31                   | 11 January<br>2023 | 15:00:00                   | 23:00:00              | S1-Teknik Elektro               | 21WU04102 - Pancasila                          | ADE USRA BERLI, S.SI., M.SI.    | <b>UPDATE</b><br><b>DELETE</b> |
| Data Pinjam Ruangan               | 2.              | 3A32                   | 11 January<br>2023 | 15:00:00                   | 23:00:00              | S1-Ilmu Hukum                   | 21WP04109 - Menggambar Teknik<br>Listrik*      | ELFANIA BASTIAN, S.T., M.T.     | DELETE<br><b>UPDATE</b>        |
| Logout                            | $\overline{3}$  | 3A33                   | 11 January<br>2023 | 15:00:00                   | 23:00:00              | S1-Kehutanan                    | 21WP04112 - Statistik dan Probabilitas         | MUCHLISINALAHUDDIN S.T.<br>M.T. | <b>DELETE</b><br><b>UPDATE</b> |
|                                   | s               | 3A4.1                  | 11 January<br>2023 | 15:00:00                   | 23,00.00              | S1-Pendidikan Bahasa<br>Inggris | 21WP04107 - Algoritma dan Dasar<br>Pemograman* | MAHYESSIE KAMIL S.T. M.T.       | <b>UPDATE</b><br><b>DELETE</b> |
|                                   | $5 -$           | 3442                   | 11 January<br>2023 | 15:00:00                   | 23:00:00              | S1-Pendidikan<br>Matematika     | 21WF04101 - Fisika Dasar I                     | JANA HAFIZAH S.T., M.T.         | <b>UPDATE</b><br><b>DELETE</b> |
|                                   | 6               | 3.4.43                 | 11 January<br>2023 | 15:00:00                   | 23:00:00              | 51-Pendidikan Agama<br>Islam    | 21WF04102 - Praktikum Fisika Dasar             | DEDDY KURNIAWA, S.T., M.T.      | <b>DELETE</b><br>UPDATE        |
|                                   | $\tau$ .        | 3.A.S.1                | 11 January<br>2023 | 16:00:00                   | 23,00.00              | S1-limu Hukum                   | 21WP04105 - Matematika Teknik I                | JANA HAFIZAH S.T. M.T.          | <b>DELETE</b><br><b>UPDATE</b> |
|                                   | $\mathbf{a}$    | 3A52                   | 11 January<br>2023 | 16:00:00                   | 23:00:00              | D3-Administrasi Rumah<br>Sakit  | 21WP04112 - Statistik dan Probabilitas         | DEDDY KURNIAWA, S.T., M.T.      | <b>UPDATE</b><br>DELETE        |
|                                   | $\circ$         | 3A53                   | 11 January<br>2023 | 16:00:00                   | 23:00:00              | S1-Agribisnis                   | 21WP04308 - Ilmu dan Teknologi<br>Rahan        | SELPA DEWL S.T. M.T.            | DELETE<br><b>UPDAT</b>         |

**Gambar B8. Hasil Perancangan Create Informasi**

Maka hasil yang dapat ditayangkan untuk setiap lantai 3, lantai 4, dan lantai 5 akan seperti gambar dibawah ini:

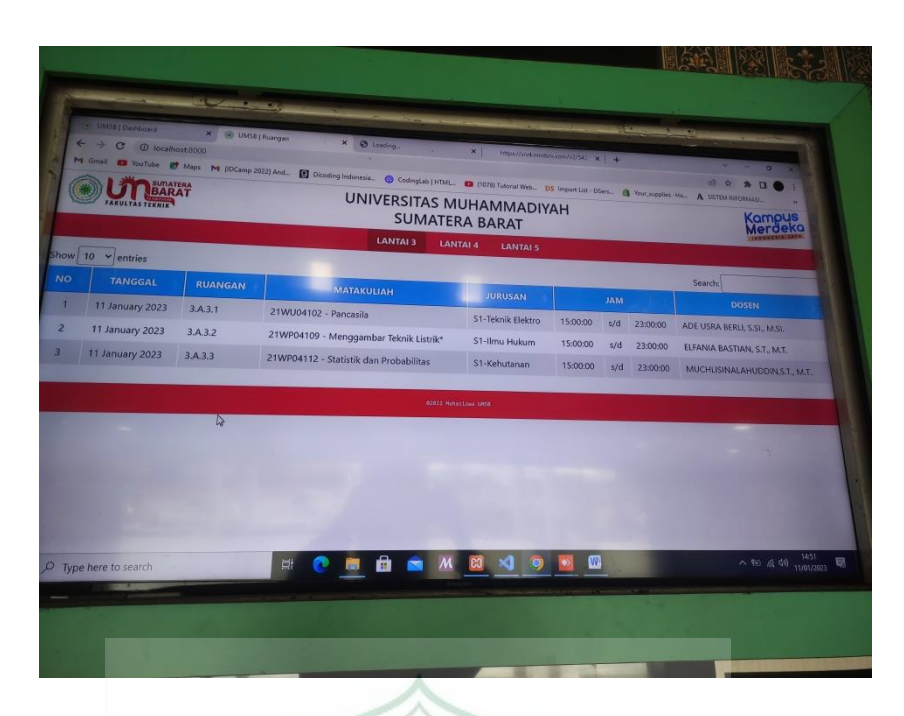

**Gambar B9. Hasil Penerapan Dashboard Lantai III**

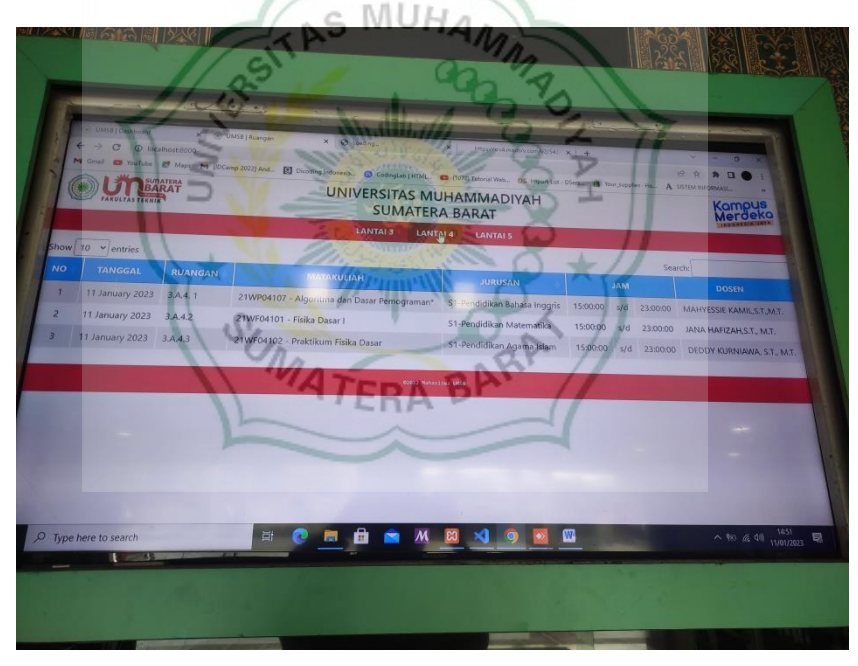

**Gambar B10. Hasil Penerapan Dashboard Lantai IV**

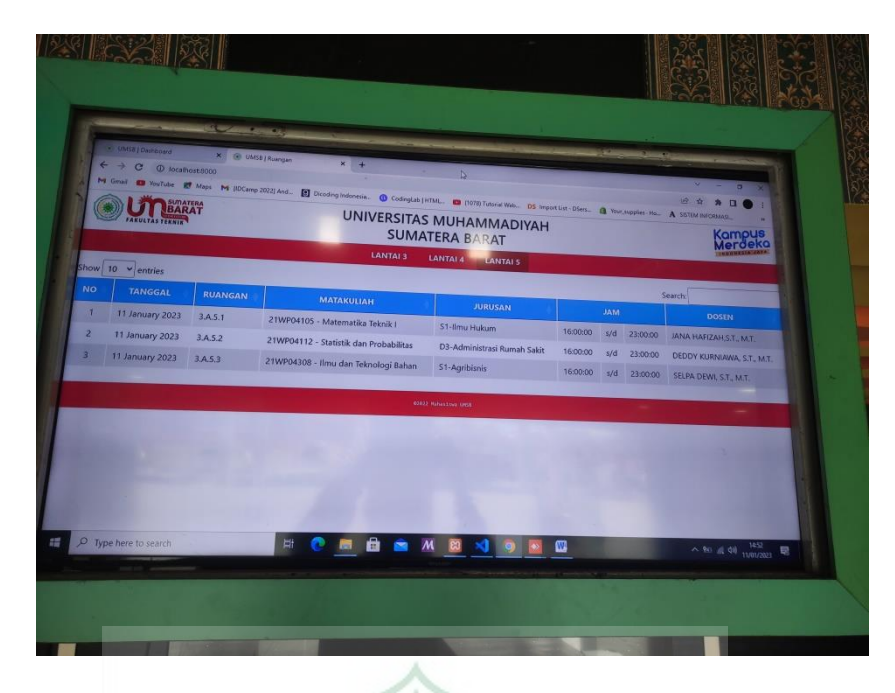

**Gambar B11. Hasil Penerapan Dashboard Lantai V**

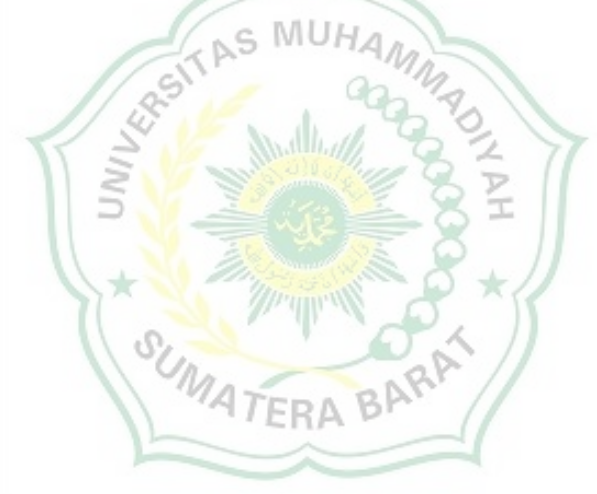

#### **BAB V**

#### **PENUTUP**

## <span id="page-62-1"></span><span id="page-62-0"></span>**5.1 Kesimpulan**

- a) Sistem Informasi Ruang Kelas UM Sumatera Barat berbasis *web* yang telah dihasilkan pada perancangan ini dapat digunakan untuk menampilkan informasi ruangan yang sedang pembelajaran atau tidak, dan adapun beberapa fitur dapat merekap data dosen, data ruangan, data mata kuliah.
- b) Untuk menghasilkan sistem informasi ruang kelas yang sesuai dengan kebutuhan pada fasilitas Institusi, harus dilakukan komunikasi yang baik dengan pihak Institusi sebelum sistem diterjemahkan ke dalam bahasa pemrograman.
- c) Dalam perancangan suatu sistem informasi ruang kelas berbasis *web* , sangat diperlukan kemampuan bahasa pemrograman *web* seperti PHP, HTML, CSS dan JavaScript agar sistem dapat diselesaikan dengan lebih efisien baik dari segi waktu maupun kode sumber sistem.

## <span id="page-62-2"></span>**5.2 Saran**

Untuk pengembangan sistem informasi ini selanjutnya, akan lebih baik apabila ditambahkan fitur optimalisasi waktu atau jam untuk melakukan operasi automatis pengiriman data dari halaman admin ke dashboard, agar pengisian data yang dilakukan oleh admin pada satu waktu dan ditambahkan fitur *slide* pada *list* informasi pada *dashboard*.

## **DAFTAR PUSTAKA**

<span id="page-63-0"></span>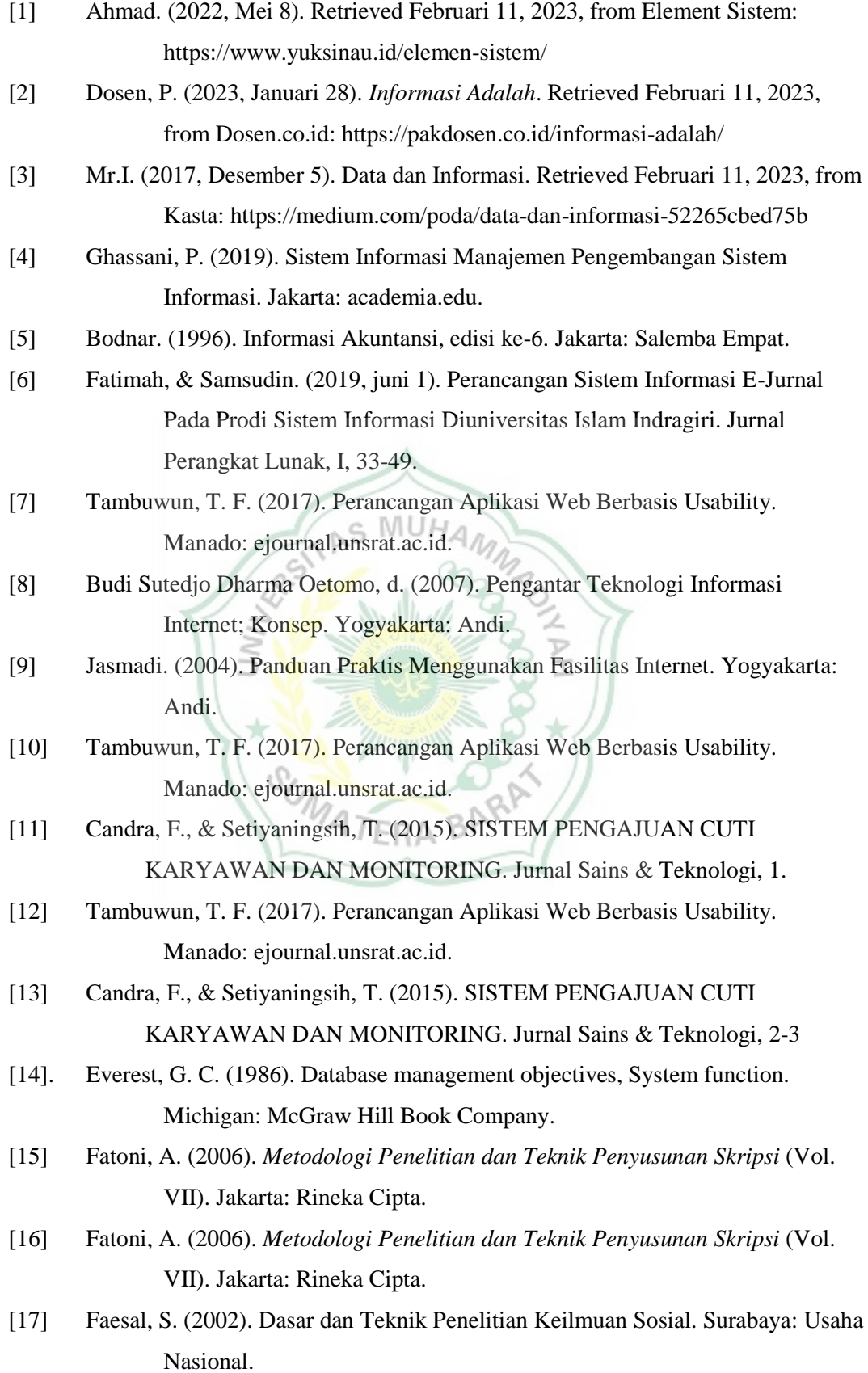